# SeeBeyond™eBusiness Integration Suite

# e\*Way Intelligent Adapter for Siebel EAI User's Guide

Release 4.5.3

Monk Version

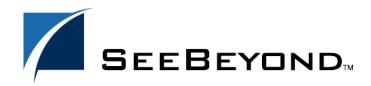

The information contained in this document is subject to change and is updated periodically to reflect changes to the applicable software. Although every effort has been made to ensure the accuracy of this document, SeeBeyond Technology Corporation (SeeBeyond) assumes no responsibility for any errors that may appear herein. The software described in this document is furnished under a License Agreement and may be used or copied only in accordance with the terms of such License Agreement. Printing, copying, or reproducing this document in any fashion is prohibited except in accordance with the License Agreement. The contents of this document are designated as being confidential and proprietary; are considered to be trade secrets of SeeBeyond; and may be used only in accordance with the License Agreement, as protected and enforceable by law. SeeBeyond assumes no responsibility for the use or reliability of its software on platforms that are not supported by SeeBeyond.

e\*Gate, e\*Insight, e\*Way, e\*Xchange, e\*Xpressway, iBridge, Intelligent Bridge, IQ, SeeBeyond, and the SeeBeyond logo are trademarks and service marks of SeeBeyond Technology Corporation. All other brands or product names are trademarks of their respective companies.

© 1999–2002 by SeeBeyond Technology Corporation. All Rights Reserved. This work is protected as an unpublished work under the copyright laws.

This work is confidential and proprietary information of SeeBeyond and must be maintained in strict confidence.

Version 20021106044427.

# **Contents**

| Preface                                                     | 8        |
|-------------------------------------------------------------|----------|
| Intended Reader                                             | 8        |
| Organization                                                | 8        |
| Nomenclature                                                | 9        |
| Online Viewing                                              | 9        |
| Writing Conventions                                         | 9        |
| Additional Information                                      | 10       |
| Chapter 1                                                   |          |
| Introduction                                                | 11       |
| Overview                                                    | 11       |
| Communicating with Siebel EAI                               | 12       |
| e*Way Operation                                             | 13       |
| e*Gate-to-Siebel (HTTP) Mode<br>Siebel-to-e*Gate (MUX) Mode | 13<br>14 |
| SeeBeyond Workflow Templates                                | 15       |
| e*Way Components                                            | 16       |
| e*Way Availability                                          | 17       |
| Chapter 2                                                   |          |
| Installation                                                | 18       |
| System Requirements                                         | 18       |
| External System Configuration External System Requirements  | 18<br>19 |
| Installing the e*Way                                        | 20       |
| Installation Procedure Subdirectories and Files             | 20       |
| Subdirectories and Files Environment Configuration          | 22<br>23 |
| Web Server Setup                                            | 24       |

#### **Contents**

| Installing the Siebel Web Server Extension Verifying SWSE Operation Softing Up the MALY ASP | 24<br>26        |
|---------------------------------------------------------------------------------------------|-----------------|
| Setting Up the MUX ASP                                                                      | 27              |
| Optional Example Files Installation Procedure                                               | 28<br>29        |
| Subdirectories and Files                                                                    | 30              |
| Chapter 3                                                                                   |                 |
| System Implementation                                                                       | 31              |
| Contents                                                                                    | 31              |
| Pre-Implementation Tasks                                                                    | 31              |
| Overview                                                                                    | 32              |
| General Sequence                                                                            | 32              |
| e*Gate to Siebel<br>Siebel to e*Gate                                                        | 33<br>34        |
| Viewing e*Gate Components                                                                   | 34              |
| SeeBeyond Workflow Templates                                                                | 35              |
| Overview                                                                                    | 35              |
| Siebel XML Messages                                                                         | 40              |
| Format<br>Examples                                                                          | 40<br>40        |
| Importing SeeBeyond Workflow Templates                                                      | 42              |
| Modifying SeeBeyond Workflow Templates                                                      | 44              |
| Setting Up SeeBeyond Workflow Processes                                                     | 45              |
| Creating a Schema                                                                           | 49              |
| Generating the Integration Object DTD                                                       | 50              |
| Verifying the Integration Object DTD                                                        | 50              |
| Creating Event Type Definitions                                                             | 53              |
| Using the ETD Editor's Build Tool                                                           | 53              |
| Assigning ETDs to Event Types                                                               | 55              |
| Defining Collaborations                                                                     | 56              |
| Creating Intelligent Queues                                                                 | 57              |
| Using the e*Way                                                                             | 58              |
| Connecting to Siebel                                                                        | 58              |
| Specifying the Business Service The Siebel Workflow Process                                 | 59<br>59        |
| e*Gate-to-Siebel Example                                                                    | 60              |
| Siebel-to-e*Gate Example                                                                    | 61              |
| Sample Schema                                                                               | 62              |
| e*Gate-to-Siebel Example                                                                    | 62              |
| Collaborations<br>Siebel-to-e*Gate Example                                                  | 64<br><b>67</b> |
| Collaborations                                                                              | 68              |

| Chapter 4                                                       |                 |
|-----------------------------------------------------------------|-----------------|
| e*Way Setup                                                     | 69              |
| Overview                                                        | 69              |
| Setting Up the e*Way                                            | 70              |
| Creating the e*Way                                              | 70              |
| Modifying e*Way Properties                                      | <i>7</i> 1      |
| Configuring the e*Way Using the e*Way Editor                    | 72              |
|                                                                 | 73              |
| Section and Parameter Controls Parameter Configuration Controls | 74<br>74        |
| Command-line Configuration                                      | 75              |
| Getting Help Changing the User Name                             | 75<br><b>76</b> |
| Setting Startup Options or Schedules                            | 76              |
| Activating or Modifying Logging Options                         | 78              |
| Activating or Modifying Monitoring Thresholds                   | 79              |
| Troubleshooting the e*Way                                       | 80              |
| Configuration Problems                                          | 80              |
| System-related Problems                                         | 81              |
| Chapter 5                                                       |                 |
| Operational Overview                                            | 82              |
| Siebel EAI e*Way Architecture                                   | 82              |
| e*Gate-to-Siebel (HTTP) Mode                                    | 82              |
| Siebel-to-e*Gate (MUX) Mode                                     | 83              |
| Collaborations                                                  | 84              |
| Basic e*Way Processes (HTTP Mode Only)                          | 85              |
| Initialization Process                                          | 86              |
| Connect to External Process                                     | 87              |
| Data Exchange Process                                           | 88              |
| Disconnect from External Process Shutdown Process               | 91<br>91        |
| Chapter 6                                                       |                 |
| Configuration Parameters                                        | 92              |
| Overview                                                        | 92              |
| General Settings (HTTP)                                         | 93              |
| Journal File Name                                               | 93              |
| Max Resends Per Message                                         | 93              |
| Max Failed Messages<br>Forward External Errors                  | 93<br>94        |
| Communication Setup                                             | 95              |
| Exchange Data Interval                                          | 95              |
| <del>-</del>                                                    |                 |

#### **Contents**

| Zero Wait Between Successful Exchanges<br>Start Exchange Data Schedule<br>Stop Exchange Data Schedule<br>Down Timeout<br>Up Timeout<br>Resend Timeout | 95<br>96<br>96<br>97<br>97<br>97 |
|----------------------------------------------------------------------------------------------------|----------------------------------|
| Monk Configuration                                                                                                    | 98                               |
| Specifying Function or File Names                                                                                                    | 98                               |
| Specifying Multiple Directories                                                                                                    | 98                               |
| Load Path                                                                                                    | 98                               |
| Additional Path                                                                                                    | 98                               |
| Auxiliary Library Directories                                                                                                    | 99                               |
| Monk Environment Initialization File                                                                                                    | 99                               |
| Startup Function                                                                                                    | 100                              |
| Process Outgoing Message Function                                                                                                    | 100<br>101                       |
| Exchange Data with External Function External Connection Establishment Function                                                                       | 102                              |
| External Connection Verification Function                                                                                                    | 103                              |
| External Connection Shutdown Function                                                                                                    | 103                              |
| Positive Acknowledgment Function                                                                                                    | 104                              |
| Negative Acknowledgment Function Shutdown Command Notification Function                                                                               | 104<br>105                       |
|                                                                                                    |                                  |
| HTTP Configuration                                                                                                    | 107                              |
| Request                                                                                                    | 107                              |
| Timeout<br>URL                                                                                                    | 107<br>107                       |
| User Name                                                                                                    | 108                              |
| Encrypted Password                                                                                                    | 108                              |
| Agent                                                                                                    | 108                              |
| Content-type                                                                                                    | 108                              |
| Request-content                                                                                                    | 108<br>109                       |
| Accept-type                                                                                                    |                                  |
| HTTP Proxy Configuration                                                                                                    | 110                              |
| Use Proxy Server                                                                                                    | 110                              |
| User Name<br>Encrypted Password                                                                                                    | 110<br>110                       |
| Encrypted Password<br>Server Address                                                                                                    | 110                              |
| Port Number                                                                                                    | 111                              |
| HTTP SSL Configuration                                                                                                    | 112                              |
| Trusted CA Certificated Directory                                                                                                    | 112                              |
| Use Client Certificate Map                                                                                                    | 112                              |
| Client Certificate Map File                                                                                                    | 112                              |
| Siebel Configuration                                                                                                    | 114                              |
| SWEExtSource                                                                                                    | 114                              |
| SWEExtGodice                                                                                                    | 114                              |
| User Name                                                                                                    | 114                              |
| Encrypted Password                                                                                                    | 114                              |
| General Settings (MUX)                                                                                                    | 115                              |
| Request Reply IP Port                                                                                                    | 115                              |
| Push IP Port                                                                                                    | 115                              |
| Rollback if No Clients on Push Port                                                                                                    | 115                              |
| Wait for IQ Ack                                                                                                    | 115                              |

#### **Chapter 7 API Functions** 117 Overview 117 **Siebel HTTP Monk Functions** 118 siebel-http-ack 118 siebel-http-connect siebel-http-exchange siebel-http-init siebel-http-nack 119 119 120 121 siebel-http-notify 122 siebel-http-outgoing 122 siebel-http-process siebel-http-shutdown 123 124 siebel-http-startup 125 siebel-http-verify 125 **Generic e\*Way Functions** 127 event-commit-to-egate 127 event-rollback-to-egate 128 event-send-to-egate 128 event-send-to-egate-ignore-shutdown 129 event-send-to-egate-no-commit 129 get-logical-name insert-exchange-data-event 130 130 send-external-up send-external-down 131 131 shutdown-request 132 start-schedule 132 stop-schedule 133 waiting-to-shutdown 133 e\*Gate API Kit Functions 134

Index

135

# **Preface**

This Preface contains information regarding the User's Guide itself.

## P.1 Intended Reader

The reader of this guide is presumed to be a developer or system administrator with responsibility for maintaining the SeeBeyond<sup>TM</sup> e\*Gate<sup>TM</sup> Integrator system, and have a working knowledge of:

- Operation and administration of the appropriate operating systems (see e\*Way Availability on page 17)
- Windows-style GUI operations
- Siebel 2000 and Siebel EAI concepts and operation

# P.2 Organization

This User's Guide is organized into two parts. The first part consists of Chapters 1-4, which introduce the e\*Way and describe the procedures for installing and implementing a working system incorporating the e\*Way. Chapter 3 also contains descriptions of the sample schemas provided with the product. These can be used to test your system following installation and, if appropriate, as templates that you can modify to produce your own custom schemas. This part should be of particular interest to a System Administrator or other user charged with the task of getting the system up and running.

The second part, consisting of Chapters 5-7, describes the architecture and internal functionality of the e\*Way. This part should be of particular interest to a Developer involved in customizing the e\*Way for a specific purpose. Information contained in this part that is necessary for the initial setup of the e\*Way is cross-referenced in the first part of the guide, at the appropriate points in the procedures.

#### P3 Nomenclature

Note that for purposes of brevity, the e\*Way Intelligent Adapter for Siebel EAI is frequently referred to as the Siebel EAI e\*Way, or simply the e\*Way.

# P.4 Online Viewing

This User's Guide is provided in Adobe Acrobat's Portable Document Format (PDF). As such, it can be printed out on any printer or viewed online. When viewing online, you can take advantage of the extensive hyperlinking imbedded in the document to navigate quickly throughout the Guide.

Hyperlinking is available in:

- The Table of Contents
- The Index
- Within the chapter text, indicated by blue print

Existence of a hyperlink *hotspot* is indicated when the hand cursor points to the text. Note that the hotspots in the Index are the *page numbers*, not the topics themselves. Returning to the spot you hyperlinked from is accomplished by right-clicking the mouse and selecting **Go To Previous View** on the resulting menu.

# P.5 Writing Conventions

The writing conventions listed in this section are observed throughout this document.

#### **Monospaced (Courier) Font**

Computer code and text to be typed at the command line are set in Courier as shown below:

```
Configuration for BOB_Promotion java -jar ValidationBuilder.jar
```

Variables within a command line, or attributes within a function signature, are set in italics as shown below:

```
stcregutil -rh host-name -un user-name -up password -sf
```

#### **Bold Sans-serif Font**

- User Input: Click Apply to save, or OK to save and close.
- File Names and Paths: In the **Open** field, type **D:\setup\setup.exe**.
- Parameter, Function, and Command Names: The default parameter **localhost** is normally only used for testing; the Monk function **iq-put** places an Event into an IQ.

# **P.6** Additional Information

Many of the procedures included in this User's Guide are described in greater detail in the *e\*Gate Integrator User's Guide*.

You may want to refer to the following Siebel documents prior to installation:

- Siebel System Requirements and Supported Platforms
- Client Installation and Administration Guide
- Server Installation Guide
- Upgrade Guide

# **Chapter 1**

# Introduction

This chapter provides a brief introduction to the SeeBeyond Monk e\*Way Intelligent Adapter for Siebel EAI.

## 1.1 Overview

The Siebel EAI e\*Way is a software interface that enables the e\*Gate system to exchange Events (messages) with Siebel EAI via a Web server. The e\*Way communicates with Siebel via open standards such as HTTP and XML, and incorporates elements of two other SeeBeyond e\*Ways:

- HTTP e\*Way
- e\*Gate API Kit

The e\*Gate-to-Siebel component of the Siebel EAI e\*Way uses the HTTP e\*Way to forward Siebel XML messages, while the Siebel-to-e\*Gate component uses the MUX ASP from the API Kit to receive Siebel XML messages. Common elements of both e\*Ways are installed automatically as part of the Siebel EAI e\*Way installation.

# 1.2 Communicating with Siebel EAI

A traditional Siebel infrastructure is composed of four basic components:

- A Siebel Database to hold the data.
- A **Siebel Gateway Server** to store enterprise configuration.
- At least one Siebel Application Server to manage components of Siebel Applications.
- A Siebel Client to interface with the user.

To make use of the Web, Siebel adds another component: the Siebel Web Server Extension (SWSE). This is a shared library that runs inside a Web server to direct user requests to appropriate Application Object Manager service via the Siebel Web Engine (SWE). The Application Object Manager is a component in the Siebel Server, which passes Siebel object definitions and data between the database and the SWE. These object definitions provide the application logic and enable the user to interact with the database.

Communication with Siebel EAI also involves the **Microsoft Internet Information Service (IIS)**. The Siebel Web Engine application installs the Siebel Web Server Extension (SWSE) into the IIS.

Internally, Siebel EAI executes the Transport, Business Service and Workflow in the Business Integration Manager (BIM). BIM provides the development and run-time tools to configure and deploy integration between the Siebel EAI system and other applications. It includes the following components, which are used by the Siebel EAI e\*Way in the manner indicated:

- Siebel Integration Objects (to generate the ETD)
- Transport Adapters (to send and receive messages)
- Business Service (to start the workflow)
- Workflow Process Designer (to convert XML messages and update Siebel)
- **EAI Siebel Adapter** (to populate the Siebel database)

The workflow process uses two Siebel EAI Toolkit components: **EAI XML Converter** and **EAI Siebel Adapter**. The EAI XML Converter uses the **XML to Property Set** method to convert the Siebel XML message to a property set format that can be used by EAI Siebel Adapter to query, insert, update, or delete the Business Object. In case of a query, the EAI XML Converter converts the property set back to an XML message.

# **1.3 e\*Way Operation**

# 1.3.1 e\*Gate-to-Siebel (HTTP) Mode

The Siebel EAI e\*Way acts as a Web browser, and uses HTTP to forward a Siebel XML-formatted Event to Siebel. It also specifies one of the following actions to be performed on the XML message:

- Delete
- Insert/Update
- Query

The result is that a corresponding Workflow is executed to process the message. A Siebel Workflow is a customized business application for managing and enforcing business processes.

The Siebel EAI e\*Way receives an Event, which originated in some external application, from the e\*Gate system. The e\*Way passes the Event via HTTP to the Web server as a Siebel XML Message. Siebel Web Server Extension invokes the specified Business Service which, in turn, starts an internal Workflow. Figure 1 illustrates the process.

e\*Gate Integrator Web Server **Siebel Business Integration Manager** Siebel Siebel Siebel EAI **Business XML** Web Workflow **Event** Web Server e\*Way Service **Extension Engine** 

Figure 1 e\*Gate-to-Siebel Data Flow

The Workflow invokes the Siebel EAI XML Converter, which converts the information from XML into the Siebel internal format and presents it to the Siebel EAI Adapter. The information then is sent to the Siebel Server via the Siebel Object Manager (see Figure 2).

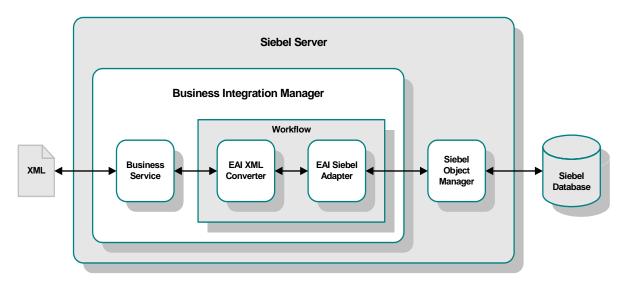

Figure 2 Siebel Internal Processing (In)

If there is data to be returned, the EAI Siebel Adapter can pass the result to the EAI XML Converter and send the data back to the e\*Way as a Siebel XML message.

## 1.3.2 Siebel-to-e\*Gate (MUX) Mode

The Siebel EAI e\*Way also allows Siebel to send a Siebel XML message to e\*Gate via HTTP. The data flow within Siebel is shown in Figure 3. This process is event-driven, and can be initiated, for example, by a feature added to the user interface of the Siebel application.

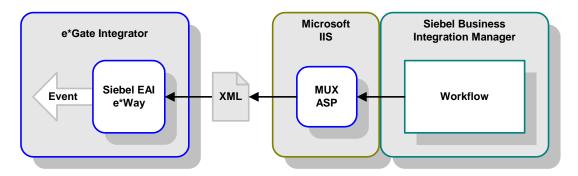

**Figure 3** Siebel-to-e\*Gate Data Flow

When a Siebel client initiates a data transfer, the Siebel Object Manager retrieves an Event from the Siebel database and starts a Workflow that resembles the Siebel-inbound workflow in reverse. The EAI Siebel Adapter relays the Event to the EAI XML Converter, which hands it off to a HTTP Transport module. The resulting Siebel XML Message is then sent to the Microsoft IIS, which sends it to e\*Gate via the MUX ASP.

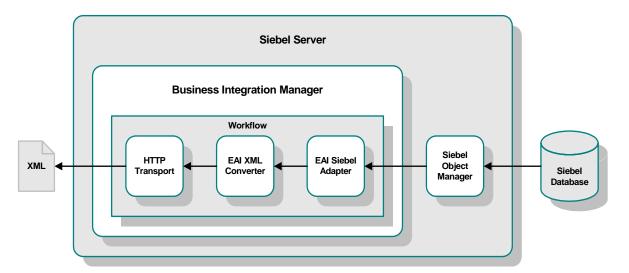

Figure 4 Siebel Internal Processing (Out)

# 1.3.3 SeeBeyond Workflow Templates

A set of SeeBeyond Workflow Templates is included with the Siebel EAI e\*Way. These Workflow Templates invoke the necessary Workflow Processes to map the data directly to or from the Siebel database.

Additional information can be found in **SeeBeyond Workflow Templates** on page 35. The referenced section also includes instructions on setting up the Business Service to execute the Workflows (see **Setting Up SeeBeyond Workflow Processes** on page 45). If you are using Siebel 2000 (Japanese), also see the information included in **Using the e\*Way** on page 58.

# 1.4 e\*Way Components

The Monk e\*Way Intelligent Adapter for Siebel EAI incorporates the following components:

- The Generic e\*Way executable, stcewgenericmonk.exe, for e\*Gate-to-Siebel operation (installed with e\*Gate Integrator)
- The e\*Gate API Kit executable, **stcewipmp.exe**, for Siebel-to-e\*Gate operation
- Ancillary e\*Way executable files, associated with the e\*Gate API Kit:
  - stcxipmptest.exe
  - stcewmuxipserver.exe
- Accompanying dynamic load libraries:
  - stc\_ewipmpcInt.dll (supports C and Java clients for e\*Gate API Kit)
  - stc\_ewipmpcIntperl.dll (supports Perl clients for e\*Gate API Kit)
  - stc\_form2ssc.exe (required for HTTP e\*Way)
  - stc\_monkhttp.dll (required for HTTP e\*Way)
  - stc\_xipmpcInt.dll (supports ActiveX clients for e\*Gate API Kit)
- Configuration definition files, which you customize as discussed in **Chapter 6**:
  - stcewsiebelhttp.def (for e\*Gate-to-Siebel operation)
  - stcewipmp.def (for Siebel-to-e\*Gate operation)
- Monk function scripts, discussed in Chapter 7
- Monk Event Type Definition (ETD) Builder, a tool that builds a Monk Event Type Definition from a Siebel Object Definition file
- Example schemas, discussed in Chapter 3

For a list of installed files, see **Chapter 2**.

# 1.5 **e\*Way Availability**

The e\*Way Intelligent Adapter for Siebel EAI currently supports the following combinations of operating systems and Siebel versions.

#### **English**

 Table 1
 English-language Version

| Operating System    | Siebel 2000 |
|---------------------|-------------|
| Windows XP          | X           |
| Windows 2000 SP1    | X           |
| Windows 2000 SP2    | X           |
| Windows NT 4.0 SP6a | X           |

#### **Japanese**

 Table 2
 Japanese-language Version

| <b>Operating System</b>        | Siebel 2000 |
|--------------------------------|-------------|
| Windows 2000 SP1 (Japanese)    | X           |
| Windows 2000 SP2 (Japanese)    | X           |
| Windows NT 4.0 SP6a (Japanese) | X           |

*Note:* The e\*Gate Enterprise Manager GUI runs only on the Windows operating system.

# Installation

This chapter describes the requirements and procedures for installing the e\*Way software. Procedures for implementing a working system, incorporating instances of the e\*Way, are described in Chapter 3.

**Note:** Please read the readme.txt file located in the addons\ewsiebeleai directory on the installation CD-ROM for important information regarding this installation.

# 2.1 System Requirements

To use the e\*Way Intelligent Adapter for Siebel EAI, you need the following:

- 1 An e\*Gate Participating Host, version 4.5.1 or later. For Windows XP operating systems, an e\*Gate Participating Host, version 4.5.3. or later.
- 2 A TCP/IP network connection.
- 3 Sufficient free disk space on both the Participating Host and the Registry Host to accommodate e\*Way files (not including sample schemas):
  - Approximately 2.6 MB on Windows systems

**Note:** Additional disk space is required to process and queue the data that this e\*Way processes; the amount necessary varies, based on the type and size of the data being processed, and any external applications performing the processing.

# 2.1.1 External System Configuration

Most installations of Siebel applications require some customization of the Data Model to meet the client's specific requirements. This guide assumes that any customization of Siebel required for your implementation has been performed prior to the installation of e\*Gate. No special configuration of the Siebel application is required to interface with e\*Gate.

# 2.1.2 External System Requirements

The following software must be installed on the client(s) prior to installation of the e\*Way:

- Siebel 2000
  - Siebel Client
  - Siebel Tools

The following software must be installed on the server prior to installation of the e\*Way:

- Siebel 2000
  - Gateway Server
  - Siebel Server 6.0
  - Database Server
  - Siebel Web Engine
  - Siebel Tools
- For Windows NT platforms:
  - Microsoft Internet Information Server 4.0
  - Libraries stdole2.tlb and stdole32.tlb
  - Active Server Pages (ASP) must be enabled
- For Windows 2000 platforms:
  - Microsoft Internet Information Server 5.0
  - Libraries stdole2.tlb and stdole32.tlb
  - Active Server Pages (ASP) must be enabled

Refer to Web Server Setup on page 24 for information regarding the Web server.

# 2.2 Installing the e\*Way

**Note:** It is not necessary to install the e\*Gate components on the Siebel Application server; however, the e\*Way must have access to the Siebel file system.

#### **Installation Procedure**

**Note:** The installation utility detects and suggests the appropriate installation directory. Use this directory unless advised otherwise by SeeBeyond.

#### To Install the e\*Way on a Microsoft Windows System

- 1 Log in as an Administrator on the workstation on which you want to install the e\*Way (you must have Administrator privileges to install this e\*Way).
- 2 Exit all Windows programs and disable any anti-virus applications before running the setup program.
- 3 Insert the e\*Way installation CD-ROM into the CD-ROM drive.
- 4 Launch the setup program.
  - A If the CD-ROM drive's Autorun feature is enabled, the setup program should launch automatically. Follow the on-screen instructions until the **Choose Product** dialog box appears (see Figure 5). Check **Add-ons**, then click **Next**.

SeeBeyond eBusiness Integration Suite

Please choose the product to install

Select the components you want to install, clear the components you do not want to install.

Click Next to continue.

Registry Host

Participating Host

GUI

Add-ons

Figure 5 Choose Product Dialog

B If the setup program does not launch automatically, use the Windows Explorer or the Control Panel's **Add/Remove Applications** feature to launch the following file on the CD-ROM drive (bypassing the **Choose Product** dialog):

< Back

Next>

setup\addons\setup.exe

Cancel

5 Follow the on-screen instructions until the **Select Components** dialog box appears (see Figure 7). Highlight—*but do not check*—**eWays** and then click **Change**.

Figure 6 Select Components Dialog

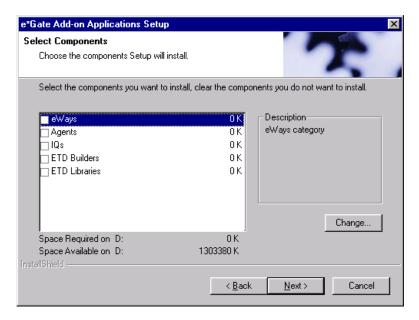

6 When the **Select Sub-components** dialog box appears (see Figure 8), check the **Siebel EAI e\*Way**.

Figure 7 Select e\*Way Dialog

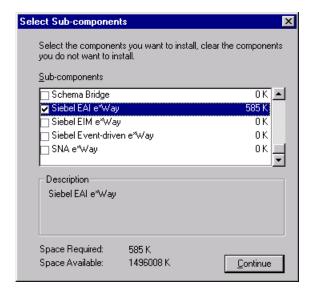

- 7 Click **Continue**, and the **Select Components** dialog box reappears.
- 8 Click **Next** and continue with the installation.

#### **Subdirectories and Files**

**Note:** Installing the e\*Way Intelligent Adapter for Siebel EAI installs both Java and Monk versions. Only the files used by the Monk version are listed in this section.

By default, the InstallShield installer creates the following subdirectories and installs the following files within the \eGate\client tree on the Participating Host, and the \eGate\Server\registry\repository\default tree on the Registry Host.

**Table 3** Participating Host & Registry Host

| Subdirectories              | Files                                                                                                    |
|-----------------------------|----------------------------------------------------------------------------------------------------|
| \bin\                       | stc_ewipmpcInt.dll stc_ewipmpcIntperl.dll stc_form2ssc.exe stc_monkhttp.dll stc_xipmpcInt.dll stcewgenericmonk.exe stcewipmp.exe stcewmuxipserver.exe stcxipmptest.exe                                                                                                    |
| \configs\stcewgenericmonk\  | stcewsiebelhttp.def                                                                                                    |
| \configs\stcewipmp\         | stcewipmp.def                                                                                                    |
| \configs\stcewmuxipserver\  | stcewmuxipserver.def                                                                                                    |
| \monk_library\ewsiebelhttp\ | siebel-http-ack.monk siebel-http-connect.monk siebel-http-exchange.monk siebel-http-init.monk siebel-http-nack.monk siebel-http-notify.monk siebel-http-outgoing.monk siebel-http-process.monk siebel-http-shutdown.monk siebel-http-startup.monk siebel-http-verify.monk |
| \monk_library\xml\          | event-xml.monk                                                                                                    |
| \monk_scripts\common\       | reply.ssc request.ssc sample.ssc siebel-http-outgoing-delete.dsc siebel-http-outgoing-delete-sjis.dsc siebel-http-outgoing-execute.dsc siebel-http-outgoing-execute-sjis.dsc siebel-http-outgoing-insert.dsc siebel-http-outgoing-insert-sjis.dsc                         |

Note that three sample Monk Collaboration Rules script files are included in the installation:

- siebel-http-outgoing-delete.dsc
- siebel-http-outgoing-execute.dsc
- siebel-http-outgoing-insert.dsc

If you are using Siebel 2000 (Japanese), you should use the following alternate files instead:

- siebel-http-outgoing-delete-sjis.dsc
- siebel-http-outgoing-execute-sjis.dsc
- siebel-http-outgoing-insert-sjis.dsc

By default, the InstallShield installer also installs the following file within the \eGate\Server\registry\repository\default tree on the Registry Host.

**Table 4** Registry Host Only

| Subdirectories | Files            |
|----------------|------------------|
| \              | ewsiebelhttp.ctl |

## **Environment Configuration**

No changes are required to the Participating Host's operating environment to support this e\*Way.

# 2.3 Web Server Setup

# 2.3.1 Installing the Siebel Web Server Extension

To install Siebel Web Server Extension (SWSE)

- 1 From the Siebel installation media, run \eappweb\setup.exe, which invokes the installation wizard.
- 2 Follow the instructions presented by the wizard. Use the naming conventions for your Siebel EAI Application Server.
- 3 For Connection Protocol, specify the default port for an HTTP server, which is 80.
- 4 Do *not* use any encryption or compression methods.
- 5 For Anonymous Employee and Anonymous Contact login and password, use SADMIN.
- 6 For Error Level for Logging, enter All Errors and Warnings. You can change this once correct system operation has been verified.
- 7 In the \bin directory where you have installed the Siebel Web Server Extension, open the eapps.cfg file and note the following (typical values are shown):

- 8 In the \bin directory where you have installed the Siebel Server, open the corresponding application configuration file (for example, eai.cfg).
- 9 In the [Server] section, comment out the following line:

```
;SecurityAdapter = LDAP
and set
ContactLogin = FALSE
```

10 In the [SWE] section, comment out the following lines:

```
;UserSWFName =
;ContactLogin = TRUE
```

11 If LDAP is not used, comment out all of the following lines:

```
;[SecurityAdapters]
;LDAP = LDAP

;[LDAP]
;DllName = sscfldap.dll
;ServerName =
;Port = 389
;BaseDN =
;UsernameAttributeType = uid
;PasswordAttributeType = userPassword
;CredentialsAttributeType = credentials
;RolesAttributeType = roles
;SslDatabase =
```

- 12 After modifying these files, stop and then restart the following services:
  - Siebel Server
  - Web Publishing Service
- 13 Log in to Siebel Sales 6.0 and follow the **Screens** menu path:

Server Administration > Enterprise Config > Enterprise Component Groups

**Enterprise Component Groups** Create Delete Enable Disable Component Group Number of Components Enable state Disabled Field Service FieldSvc Field Service Components Workflow Management Com > Workflow Management Workflow Enabled Data Quality Assignment Management AsgnMgmt Disabled Assignment Management C SAP Connector Components Incentive Compensation IComp Disabled Incentive Compensation C Marketing Mktng Disabled Marketing Components Dun and Bradstreet Disabled Dun and Bradstreet Compo Web Collaboration WebColab Disabled Web Collaboration Compon > Enterprise Application Integration EAI Enabled Enterprise Application Integ Siebel Remote Component: Siebel Remote Disabled Remote System Management Enabled System Management Comp Communications Management CommMamt Enabled Communications Managemi -

Figure 8 Enterprise Component Groups

- 14 Select the following items, and click **Enable**:
  - Enterprise Application Integration
  - Workflow Management
  - Communication Management
- 15 Open the browser and type:

```
<yourservername>/<module> (for example,10.1.3.135/eai)
```

and then click Enter.

Make sure that your Siebel Server ODBC data source is configured. You can verify which one you are using by examining the Siebel Server log directory—it contains a file listing all the parameters.

# 2.3.2 Verifying SWSE Operation

To verify proper operation of the Siebel Web Server Extension (SWSE)

- 1 Verify that the **Server Request Processor** is running without error. You may need to synchronize the Server Request Components with the Gateway Server—follow the menu/command path:
  - **Enterprise Configuration > Batch Components Admin > Synchronize**
- 2 Verify that the **EAI Object Manager** is running without error. Follow the path:
  - Server Admin > Servers > Server Components
  - Under Assignment Components, select EAI Object Manager.
- 3 Verify that the .swe file is associated with sweiis.dll in the web site. Use the following procedure to set the association:
  - C Run the IIS 4.0 **Management Console** application.
  - D Right-click on your Web site entry in the tree display, and select **Properties**.
  - E Select the **Home Directory** tab.
  - F In the Application Settings box, select Configuration.
  - **G** On the **App Mappings** tab, select **Add**.
  - H Type the following line:
    - .make association swe sweiis.dll
  - Select All Siebel apps.
- 4 Verify that the configuration files are set up properly. If LDAP is not used, comment out all LDAP-related parameters in the configuration files of the corresponding application (see step 11 in the previous section).

# 2.3.3 Setting Up the MUX ASP

For **Siebel-to-e\*Gate** operation, additional setup is required to enable operation of the MUX ASP. Note that the existing Active Server Page file, **Mux.asp**, serves as a template that you must modify to suit your system.

#### To Register the ActiveX Client

• If your e\*Gate installation is co-located with your Siebel 2000 application, launch a command shell and, at the command prompt, type:

```
regsvr32 <drive>:\egate\client\bin\stc_xipmpclnt.dll <enter>
regsvr32 <drive>:\egate\client\bin\stc_common.dll <enter>
regsvr32 <drive>:\egate\client\bin\stc_ewipmpclnt.dll <enter>
```

A message box appears after each entry, confirming that the command was performed successfully; no messages are displayed in the command window itself.

- If your e\*Gate installation is located on a different platform from your Siebel 2000 application:
  - A Copy the \*.dll files from the \eGate\Client\bin directory to a directory on your Siebel host.
  - B Launch a command shell and, at the command prompt, type:

```
regsvr32 <drive>:\<path>\stc_xipmpclnt.dll <enter>
regsvr32 <drive>:\<path>\stc_common.dll <enter>
regsvr32 <drive>:\<path>\stc_ewipmpclnt.dll <enter>
```

where <path> is the path to your chosen directory location.

A message box appears after each entry, confirming that the command was performed successfully; no messages are displayed in the command window itself.

#### To Install the Active Server Page File

1 Locate the file Mux.asp, which is contained in the following sample schema file on the installation CD-ROM:

```
<cdrom>\setup\samples\ewsiebelhttp\ewsiebelhttpsample.zip
```

- 2 Copy the file to the directory of the Web Server that you want to access.
- 3 Modify the following line:

```
const strHost = "localhost"
```

using the IP address or host name corresponding to your MUX server. If your MUX server uses a port number other than the default, also change the value of **dwPort**.

# 2.4 Optional Example Files

The installation CD-ROM contains two sample schemas, SiebelHTTPSample, and SiebelHTTPSample2, located in the samples\ewsiebelhttp directory. Note that sample schema for the Java version of this e\*Way are located in the same directory. These are described in the User's Guide for the Java version.

- ewsiebelhttpsample.zip ((e\*Gate-to-Siebel schema example)
- ewsiebelhttpsample2.zip (Siebel-to-e\*Gate schema example)

**Table 5** e\*Gate CD-ROM Directory Structure

| Subdirectory                              | Files                   | Description                                         |
|-------------------------------------------|-------------------------|-----------------------------------------------------|
| \Siebel2000\                              | ewsiebelhttpsample.zip  | Monk example.                                       |
|                                           | ewsiebelhttpsample2.zip | Monk example.                                       |
|                                           | JavaSiebelOutbound.zip  | Java example for Siebel 2000—ignore.                |
|                                           | SiebelAccount.xml       |                                                     |
| \Siebel2000\inputdata\ewsiebelhttpsample\ | input.fin               | Input data for Monk example.                        |
| \Siebel2000\inputdata\JavaSiebelOutbound\ | sample.xml              | Input data for Java example—ignore.                 |
| \Siebel7\                                 | JavaSiebelInbound.zip   | Java Inbound example for Siebel 7—ignore.           |
|                                           | JavaSiebelOutbound.zip  | Java Outbound example for Siebel 7—ignore.          |
| \Siebel7\inputdata\JavaSiebelOutbound\    | sample.xml              | Input data for Java<br>Outbound example—<br>ignore. |

To use a schema, you must load it onto your system using the following procedure. See **Sample Schema** on page 62 for information on the schemas.

**Note:** Each schema must be imported individually, and the appropriate Siebel EAI e\*Way (HTTP or MUX) must have been installed and configured.

#### 2.4.1 Installation Procedure

To load a sample schema

1 Invoke the **Open Schema** dialog box and select **New** (see Figure 9).

Figure 9 Open Schema Dialog

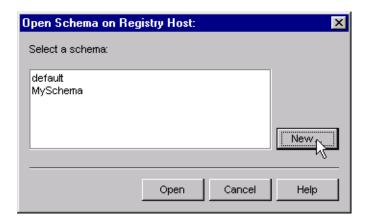

- 2 Type the name you want to give to the schema (for example, Siebel\_In.Sample)
- 3 Select Create from export and navigate to the directory containing the sample schema by clicking the Find button (see Figure 10).

Figure 10 New Schema Dialog

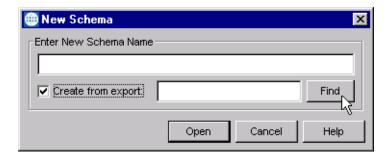

4 Navigate to the desired archive file (\*.zip) and click Open.

Note: The schema installs with the host name localhost and control broker name localhost\_cb. If you want to assign your own names, copy the file \*.zip to a local directory and extract the files. Using a text editor, edit the file \*.exp, replacing all instances of the name localhost with your desired name. Add the edited .exp file back into the .zip file.

## 2.4.2 Subdirectories and Files

The preceding procedure creates the following subdirectories and installs the following files within the \eGate\Server\registry\repository\<SchemaName> tree on the Registry Host, where <SchemaName> is the name you have assigned to the schema in step 2.

 Table 6
 Subdirectories and Files - SiebelHTTPSample

| Subdirectories                     | Files                                                                                                    |
|------------------------------------|----------------------------------------------------------------------------------------------------|
| 1                                  | SiebelHTTPSample.ctl                                                                                                    |
| \runtime\configs\stcewfile\        | siebelhttpsample_eater.cfg<br>siebelhttpsample_eater.sc<br>siebelhttpsample_feeder.cfg<br>siebelhttpsample_feeder.sc                                                                |
| \runtime\configs\stcewgenericmonk\ | siebelhttpsample_http.cfg<br>siebelhttpsample_http.sc                                                                                                    |
| \runtime\monk_scripts\common\      | intObj.ssc<br>qput.isc<br>sample.ssc<br>SetIntObj.tsc<br>siebel-http-outgoing-delete.dsc<br>siebel-http-outgoing-<br>execute.dsc<br>siebel-http-outgoing-insert.dsc<br>xmlinput.ssc |

**Table 7** Subdirectories and Files - SiebelHTTPSample2

| Subdirectories                | Files                                                   |
|-------------------------------|---------------------------------------------------------|
| \                             | SiebelHTTPSample2.ctl                                   |
| \runtime\configs\stcewfile\   | SiebelHTTPSample2_file.cfg<br>SiebelHTTPSample2_file.sc |
| \runtime\configs\stcewipmp\   | SiebelHTTPSample2_mux.cfg<br>SiebelHTTPSample2_mux.sc   |
| \runtime\monk_scripts\common\ | stripMuxHeader.tsc                                      |

# **System Implementation**

This chapter describes the procedures for creating a functional Siebel-e\*Gate system incorporating the Siebel EAI e\*Way. Please refer to the *e\*Gate Integrator User's Guide* for additional information regarding the e\*Gate Integrator system.

#### 3.1 Contents

This e\*Way provides a specialized transport component for incorporation in an operational schema. The schema also contains Collaborations, linking different data or Event types, and Intelligent Queues. Typically, other e\*Way types also are used as components of the schema.

One or more sample schema, included in the software package, are described at the end of this chapter. These can be used to test your system following installation and, if appropriate, as a template that you can modify to produce your own schema.

# 3.1.1 Pre-Implementation Tasks

#### Install the SeeBeyond Software

The first task is to install the SeeBeyond software as described in **Installing the e\*Way** on page 20.

#### Import the Sample Schema

If you want to use the sample schema supplied with the e\*Way, the schema files must be imported from the installation CD-ROM (see **Optional Example Files** on page 28).

**Note:** It is highly recommended that you make use of the sample schemas to familiarize yourself with e\*Way operation, test your system, and use as templates for your working schemas.

#### Configure the Siebel EAI System

Follow the procedure described in Web Server Setup on page 24.

#### Set up the Siebel EAI e\*Way

Follow the procedures described in **e\*Way Setup** on page 69.

## 3.2 Overview

# 3.2.1 General Sequence

The high-level implementation sequence for a system incorporating the Siebel EAI e\*Way is depicted below.

#### **General Implementation Sequence**

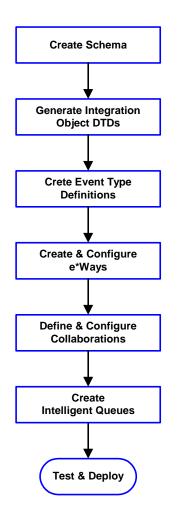

- 1 The first step is to create a new Schema—the subsequent steps apply only to this Schema (see **Creating a Schema** on page 49).
- 2 The second step is to generate and verify the Integration Object DTD in Siebel Tools (see **Generating the Integration Object DTD** on page 50).
- 3 Next you need to create Event Type Definitions (ETDs) derived from the Integration Object DTDs (see Creating Event Type Definitions on page 53).
- 4 The fourth step is to create and configure the required e\*Ways (see **Chapter 4**).
- 5 Next you need to define and configure the Collaborations between Event Types (see **Defining Collaborations** on page 56).
- 6 Now you need to create Intelligent Queues to hold published Events (see Creating Intelligent Queues on page 57
- 7 Finally, you must test your Schema. Once you have verified that it is working correctly, you may deploy it to your production environment.

Included with the Siebel EAI e\*Way are several SeeBeyond Workflow Templates, which furnish pre-defined workflows within the Siebel application. More detailed implementation sequences, making use of these templates, appear on the following pages. See e\*Gate to Siebel on page 33 and Siebel to e\*Gate on page 34.

Also included with the e\*Way are sample schema, which provide pre-defined templates that can be modified to suit your specific requirements.

#### 3.2.2 e\*Gate to Siebel

#### e\*Gate-to-Siebel Implementation

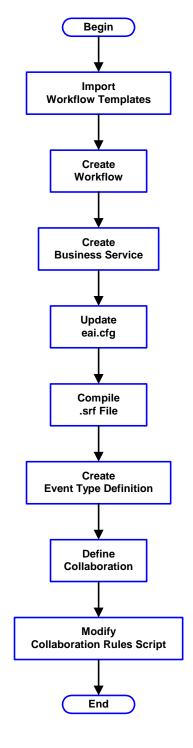

#### **Procedure**

- 1 Import SeeBeyond HTTP Workflow templates. See Importing SeeBeyond Workflow Templates on page 42.
- 2 Make a copy of the workflow template that you want to use and modify it to fit your environment. See **Modifying SeeBeyond Workflow Templates** on page 44.
- 3 Set up the Siebel Business Services to execute the new Workflow. See **Setting Up SeeBeyond Workflow Processes** on page 45.
- 4 Update the configuration file eai.cfg with the above information. See step 8 in Modifying SeeBeyond Workflow Templates on page 44.
- 5 Compile the .srf file. See Verifying the Integration Object DTD on page 50.
- 6 Create the Event Type Definitions corresponding to the Business Integration Objects that you want to manipulate. See Creating Event Type Definitions on page 53.
- 7 Define the e\*Gate Collaboration to process the ETDs. See **Defining Collaborations** on page 56.
- 8 Modify the associated Collaboration Rules script. See **Defining Collaborations** on page 56.

#### 3.2.3 Siebel to e\*Gate

#### Siebel-to-e\*Gate Implementation

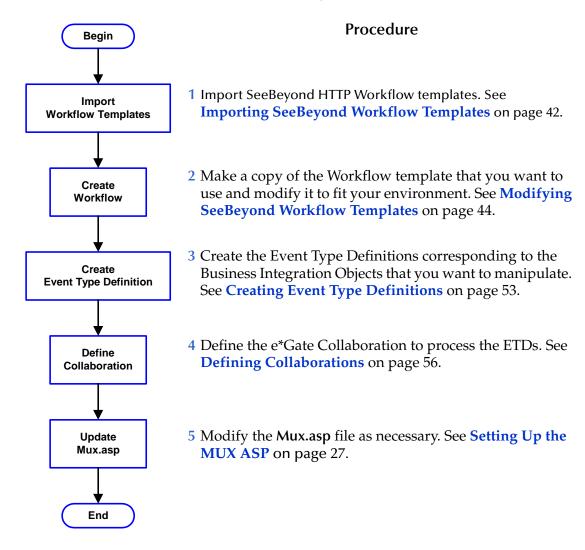

# 3.2.4 Viewing e\*Gate Components

Use the Navigator and Editor panes of the e\*Gate Enterprise Manager to view the various e\*Gate components. Note that you may only view components of a single schema at one time, and that all operations apply only to the current schema. All procedures in this chapter should be performed while displaying the **Components** Navigator pane. See the *e\*Gate Integrator User's Guide* for a detailed description of the features and use of the Enterprise Manager.

# 3.3 SeeBeyond Workflow Templates

#### 3.3.1 Overview

A set of SeeBeyond Workflow templates is included with the Siebel EAI e\*Way. These workflow templates invoke the following workflow processes to map the data directly to or from the Siebel database.

- SeeBeyond HTTP Delete (see Figure 12 on page 36)
- SeeBeyond HTTP Query (see Figure 13 on page 37)
- SeeBeyond HTTP Update (see Figure 14 on page 37)

Inserts or Updates according to the provided input values.

SeeBeyond HTTP Execute (see Figure 15 on page 38)

The preferred Workflow for receiving Siebel XML messages from e\*Gate; combines **Delete**, **Query** and **Update** functionality into a single Workflow.

- SeeBeyond HTTP Send (see Figure 16 on page 38)
- SeeBeyond HTTP Send Receive (see Figure 17 on page 39)
- SeeBeyond HTTP Post (see Figure 18 on page 39)

The preferred Workflow for sending Siebel XML messages to e\*Gate; combines Send and Send/Receive functionality into a single Workflow.

The names entered above are used to set up the Business Service for the sample program supplied with the e\*Way. You should use them as templates to create new processes corresponding to the Workflows you create for your own system.

Examples of XML messages used with different Workflow templates are given in **Siebel XML Messages** on page 40.

Follow the Screens menu path

# Siebel Workflow Administration > Workflow Processes > All Processes to display the installed Workflow templates, as shown in Figure 11.

Figure 11 SeeBeyond Workflow Processes

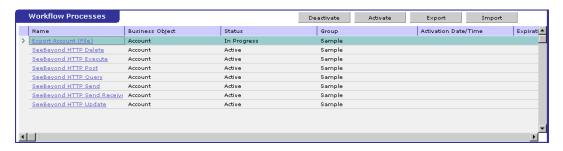

Click on the process name to invoke a Workflow Process Designer display for that process, such as shown in Figures 12-18.

Figure 12 DELETE Workflow Template

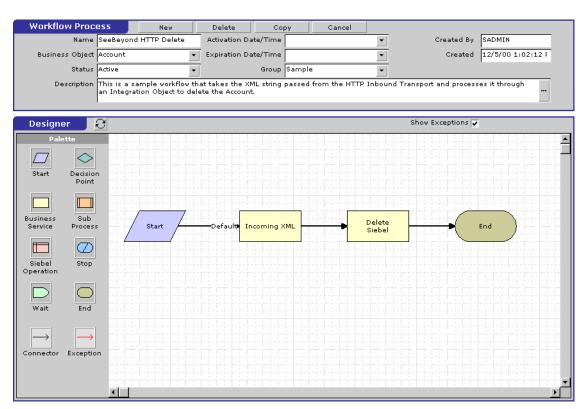

Figure 13 QUERY Workflow Template

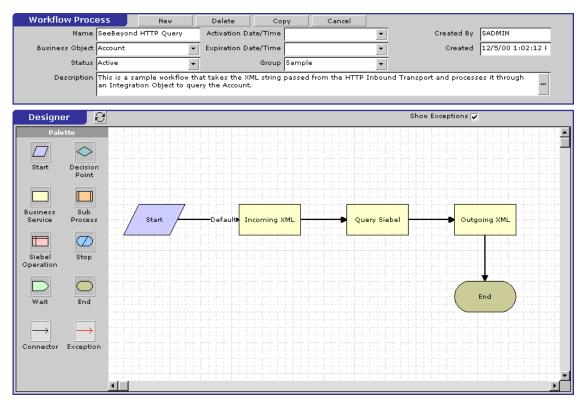

Figure 14 INSERT/UPDATE Workflow Template

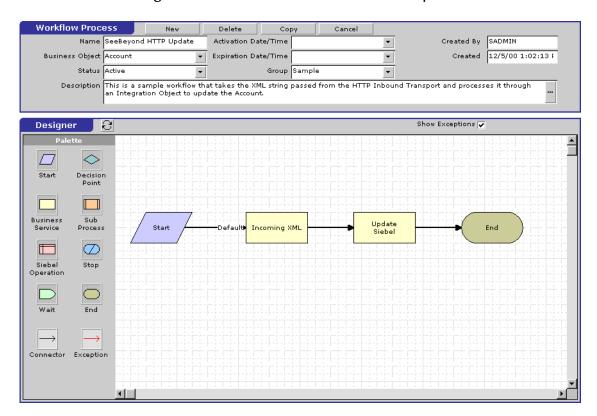

 $\Diamond$ 

**Workflow Process** Delete Name SeeBeyond HTTP Execute SADMIN Activation Date/Time Created By • Created 12/27/00 11:00:5 Business Object Account Expiration Date/Time • Status Active • • Description Depending on the "operation" attribute value of the Siebel XML message, this workflow will peform delete, upsert, query and synchronize on the specified Business Object. In this template, Account object is used as an example. Designer Show Exceptions 🗸

**Figure 15** EXECUTE Workflow Template

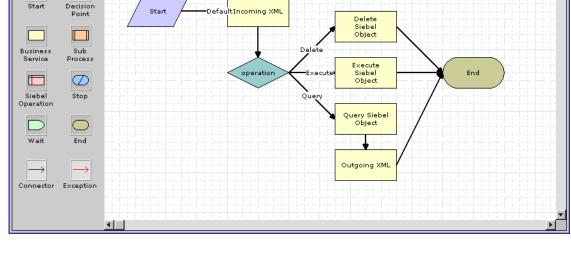

Figure 16 SEND Workflow Template

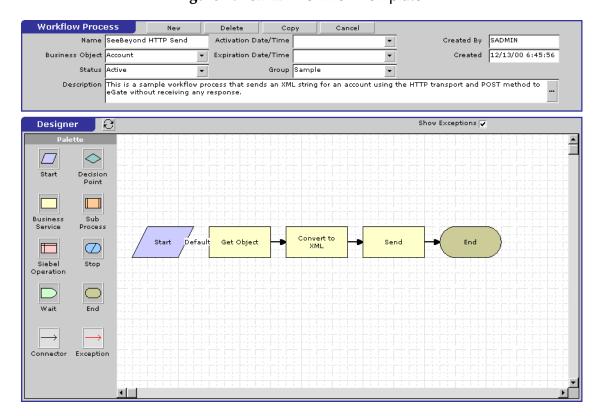

Figure 17 SEND/RECEIVE Workflow Template

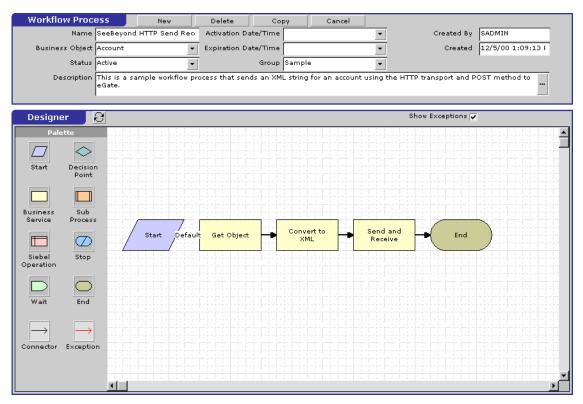

Figure 18 POST Workflow Template

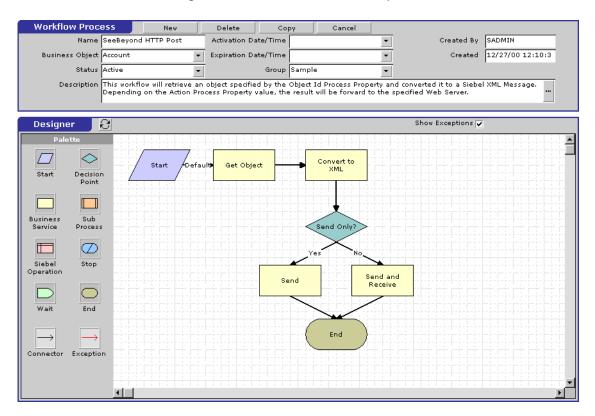

### 3.3.2 Siebel XML Messages

#### **Format**

A Siebel XML Message used by Siebel EAI e\*Way has the following format:

```
Header/Prefix
Integration Object (in XML format)
Footer/Suffix
```

where:

```
Header =
```

```
<SiebelMessage MessageId="" MessageType="Integration Object"
IntObjectName="(Name of Integration Object)" operation=(action)>
```

#### Footer =

</SiebelMessage>

and (action) can be any of the following values:

- delete
- query
- upsert

*Note:* operation=(action) is used only with the EXECUTE workflow template.

### **Examples**

#### **Example 1**

The following Siebel XML message specifies that the Integration Object that we are dealing with is **Sample Account**. If we send this message to Siebel EAI using the **INSERT/UPDATE** workflow template, either a new record is generated or an existing record is updated.

</SiebelMessage>

#### Example 2

The following Siebel XML message specifies that the Integration Object that we are dealing with is **Sample Account**. If we send this message to Siebel EAI using the **QUERY** workflow template, it returns the object that matches the Name A. K\*

```
<SiebelMessage MessageId="" MessageType="Integration Object"
        IntObjectName="Sample Account">
<ListofSampleAccount>
<Account>
<Name>A. K*</Name>
</Account>
</ListofSampleAccount>
</ListofSampleAccount>
</ListofSampleAccount>
</ListofSampleAccount></ListofSampleAccount></Lis
```

#### Example 3

The following Siebel XML message provides an example of how to use the **operation** attribute with the **Execute** workflow. Here we send the message to Siebel EAI using the **EXECUTE** workflow template to perform a **query** operation. The result is the same as in Example 2.

```
<SiebelMessage MessageId="" MessageType="Integration Object"
        IntObjectName="Sample Account" operation=query>
<ListofSampleAccount>
<Account>
<Name>A. K*</Name>
</Account>
</ListofSampleAccount>
</ListofSampleAccount>
</SiebelMessage>
```

### 3.3.3 Importing SeeBeyond Workflow Templates

*Note:* If you are using Siebel 2000 Japanese, the file SeeBeyondHTTPWorkflowJPN.xml replaces the file SeeBeyondHTTPWorkflow.xml in the following procedure.

#### To Import the SeeBeyond Workflow Templates

1 On the e\*Gate installation CD-ROM, go to:

```
\setup\addons\ewsiebelhttp\common.taz
```

- 2 Decompress the .taz file and open the .tar file contained within.
- 3 Extract the file **SeeBeyondHTTPWorkflow.xml** to an appropriate directory.
- 4 Start Siebel EAI Client and select Siebel Sales.
- 5 Follow the **Screens** menu path:
  - Siebel Workflow Administration > Workflow Processes > All Processes
- 6 Click Import and browse to the directory that contains SeeBeyondHTTPWorkflow.xml.
- 7 Click **Open** to begin importing the Workflow template.
- 8 Check or set up the following configuration files:
  - In the file **SWEApp\eapps.cfg**, verify that the following section is specified correctly:

```
[/eai]
ConnectString = siebel.TCPIP.none.none://<Your Gateway
Server>:3230/ <Your Enterprise Server>/eaiObjMgr/<Your App
Server>
EnableExtServiceOnly = TRUE
```

• For the **e\*Gate-to-Siebel** sample, add the following sections in the file **siebsrvr**\eai.cfg:

```
[HTTP Services]
SEEBEYOND_HTTP_DELETE = SB_HTTP_DELETE
SEEBEYOND_HTTP_QUERY = SB_HTTP_QUERY
SEEBEYOND HTTP UPDATE = SB HTTP UPDATE
SEEBEYOND HTTP EXECUTE = SB HTTP EXECUTE
[SB_HTTP_DELETE]
Mode = Document
Service = SeeBeyond HTTP Delete
Method = RunProcess
[SB_HTTP_QUERY]
Mode = Document
Service = SeeBeyond HTTP Query
Method = RunProcess
[SB_HTTP_UPDATE]
Mode = Document
Service = SeeBeyond HTTP Update
Method = RunProcess
```

[SB\_HTTP\_EXECUTE]
Mode = Document
Service = SeeBeyond HTTP Execute
Method = RunProcess

### 3.3.4 Modifying SeeBeyond Workflow Templates

**Note:** The SeeBeyond Workflow templates provided with the e\*Way use **Account** as the Business Object—you must modify them for use with a different Business Object.

#### To Modify a SeeBeyond Workflow Template

- 1 Log in to **Siebel Client 6.0**, designating the appropriate Siebel server.
- 2 Follow the **Screens** menu path:

#### Siebel Workflow Administration > Workflow Processes > All Processes

- 3 Highlight the SeeBeyond Workflow Process template you want to modify.
- 4 Right-click and select Copy Record.
- 5 Rename the copied Process.
- 6 Specify the Business Object to which you want to apply the template, and any other fields that may be necessary (for example, Description).
- 7 After modifying a Workflow template you must create the Business Service to execute it, using the supplied Workflow processes as templates. This procedure is described in the following section.
- 8 A new Services section should be added to your **siebsrvr\eai.cfg** file, as shown in the preceding section.

For example, if you have a Business Service named Employee Execute, you should add the following lines to the eai.cfg file:

```
[HTTP Services]
...
EMPLOYEE_EXECUTE = EE

[EE]
Mode = Document
Service = Employee Execute
Method = RunProcess
```

### 3.3.5 Setting Up SeeBeyond Workflow Processes

The Workflow processes invoked by the SeeBeyond Workflow Templates must be set up in Siebel Business Services.

**Note:** The names entered in step **8** are used to set up the Business Service for the sample program supplied with the e\*Way. You should use them as templates to create new processes corresponding to the Workflows you create for your own system.

#### To set up the Business Service to execute the Workflow:

- 1 Make sure the following services are running:
  - Siebel Gateway Server
  - Siebel Server
  - World Wide Web Publishing Service
- 2 Log in to Siebel Sales 6.0.
- 3 Follow the **Screens** menu path:

Server Administration > Servers > Server Component Groups

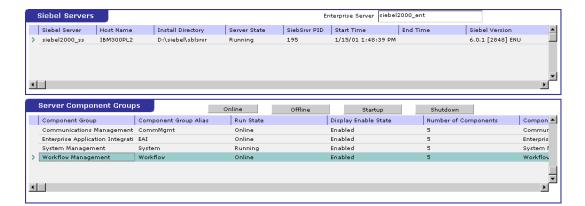

Figure 19 Server Component Groups

- 4 Make sure that Workflow Management is Online and Enabled.
- 5 Log in to Siebel Tools 6.0 and designate the server as the database by entering sadmin, sadmin, server.
- 6 In Object Explorer, go to **Siebel Objects** > **Project** and lock the project (see Figure 20).

Figure 20 Lock Project

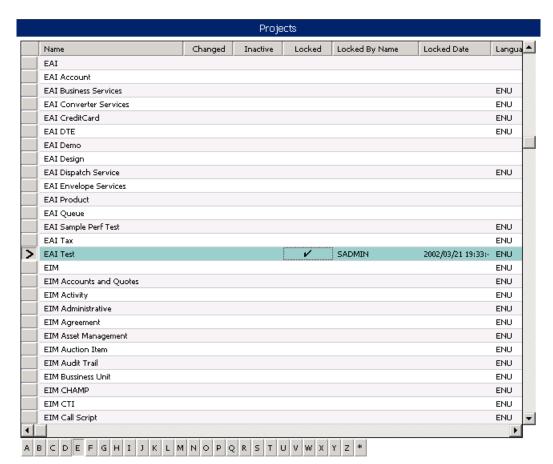

7 In Object Explorer, go to Business Service, make a copy of Workflow Process Manager (menu path Edit > Copy Record).

Figure 21 Business Services View - Workflow Process Manager

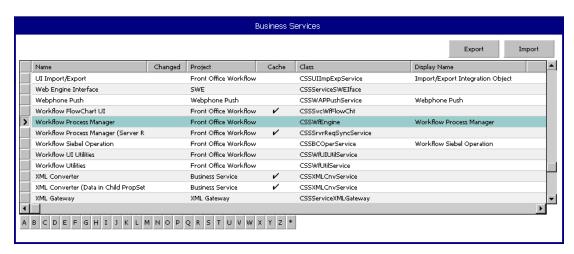

Type the Process Name into the Name and Display Names fields, as shown in Figure 22 (this name is specified in the eai.cfg file).

For e\*Gate-to-Siebel operation, perform this step for:

- SeeBeyond HTTP Delete
- SeeBeyond HTTP Execute
- SeeBeyond HTTP Query
- SeeBeyond HTTP Update

Figure 22 Business Services View - Renamed Fields

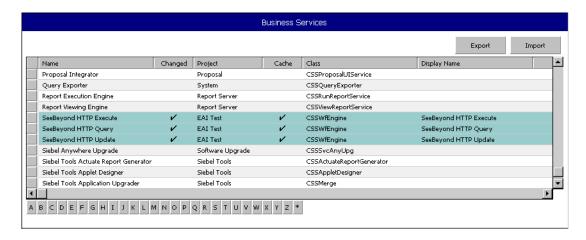

- 9 In the Repository > Business Service > Business Service User Props view:
  - A Type **ProcessName** into the **Name** field.
  - B Type the actual Process Name into the **Value** field (see Figure 23).

For e\*Gate-to-Siebel operation, perform this step for:

- SeeBeyond HTTP Delete
- SeeBeyond HTTP Execute
- SeeBeyond HTTP Query
- SeeBeyond HTTP Update

Figure 23 Business Services User Properties

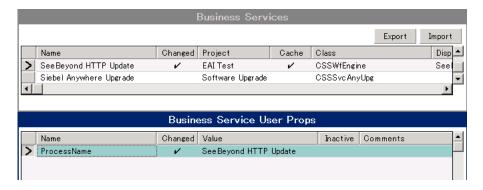

The Workflow Processes you create in the Business Services are similar to those shown in Figure 22.

## 3.4 Creating a Schema

A schema is the structure that defines e\*Gate system parameters and the relationships between components within the e\*Gate system. Schemas can span multiple hosts.

Because all setup and configuration operations take place within an e\*Gate schema, a new schema must be created, or an existing one must be started before using the system. Schemas store all their configuration parameters in the e\*Gate Registry.

#### To select or create a schema

1 Invoke the Open Schema dialog box and Open an existing schema or click New to create a new schema.

Figure 24 Open Schema Dialog

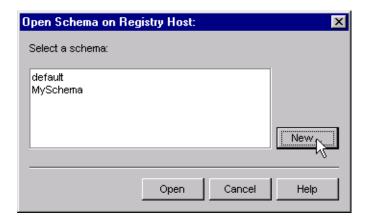

2 Clicking New invokes the New Schema dialog box (Figure 25).

Figure 25 New Schema Dialog

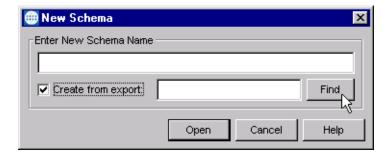

- 3 Enter a new schema name and click **Open**.
- 4 The e\*Gate Enterprise Manager then opens under your new schema name.
- 5 From the **Options** menu, click on **Default Editor** and select **Monk**.
- 6 Select the **Components** tab, found at the bottom of the Navigator pane of the e\*Gate Enterprise Manager window.
- 7 You are now ready to begin creating the necessary components for this new schema.

## 3.5 Generating the Integration Object DTD

#### To generate the DTD

- 1 In Siebel Tools, click on an Integration Object to activate it.
- 2 Click Generate Schema, which displays the initial page of the Generate Schema Wizard.
- 3 Select the EAI XML DTD Generator business service.
- 4 Select a location to store the resulting file.
- 5 Click Finish.

The Wizard generates an XML DTD of the Integration Object you selected. You can use this DTD to create an ETD using the SeeBeyond XML Converter/ETD Builder, as described in **Using the ETD Editor's Build Tool** on page 53.

**Note:** There is a defect in Siebel's Integration Object DTD. Element names are **not** unique. It has been reported as a product defect #12-1TQJN7. Following is the workaround recommended by Siebel:

- Do not specify an XML Parent Element name in the Integration Component
- Add the prefix ListOf to the XML Tag

## 3.6 Verifying the Integration Object DTD

The next step is to confirm that the Integration Object DTD is generated correctly. You should export the DTD and run the SeeBeyond XML Converter/ETD Builder to verify that it can generate the Event Type Definition correctly. An incorrect ETD build usually indicates that the Siebel DTD has a repeated element name. In this case, you need to modify the Integration Object. See the *Note* in **Generating the Integration Object DTD** on page 50.

The supplied sample program uses the **Sample Account** Integration Object, the integrity of which is verified as follows:

1 Navigate to the Integration Object view and select Sample Account.

Integration Objects Generate Schema Synchronize Changed Project Base Object Type XML Tag SAP IDOC Wizard - Get RFC Table En TABLE\_ENTRIES\_GET\_VIA\_RFC EAI Design SAP BAPI Output Listoftable\_Entries SAP Wizards - Get Field Info (BAPI In EAI Design DDIF\_FIELDINFO\_GET SAP BAPI Input Listofddif\_Fieldinfo Listofddif Fieldinfo SAP Wizards - Get Field Info (BAPI O DDIF FIELDINFO GET EAI Design SAP BAPI Output Siebel Business Object > Sample Account ListofSampleAccou EAI Test Account Sample Contact **FAT Test** Contact Siebel Business Object ListOfSampleConta Sample Employee EAI Test Employee Siebel Business Object ListOfSampleEmplo Sample Order EAI Test Order Entry Siebel Business Object ListOfOrderEntryS Sample Service Request EAI Test Service Request Siebel Business Object ListOfSampleServi OLEDB AccContact Listofaccounts A B C D E F G H I J K L M N O P Q R S T U V W X Y Z \*

Figure 26 Integration Object View - Sample Account

- 2 Navigate to the Integration Object > Integration Component view.
  - A In the Business Address/XML Parent Element field, type ListOf.
  - B In the Contact/XML Parent Element field, type ListOf.

**Figure 27** Integration Object > Integration Component View

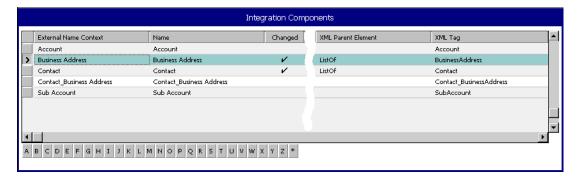

- 3 Stop the following services, in this order:
  - A Siebel Server.
  - B Siebel Gateway Name Server.
- 4 Follow the menu path **Repository** > **Compile**, which invokes the **Object Compiler** dialog box.

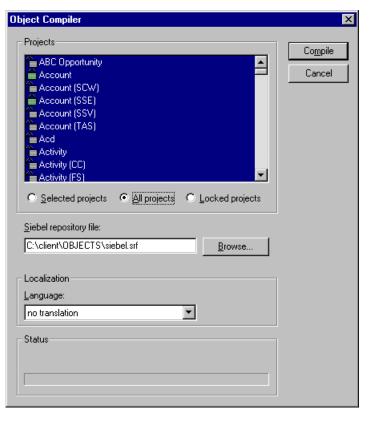

Figure 28 Objects Compiler Dialog Box

- 5 If you have completed all projects, select the **All Projects** option; otherwise, select **Locked Projects** to shorten the compilation time.
- 6 Select the Siebel repository file \client\OBJECTS\siebel.srf.
- 7 Click Compile and copy the Siebel .srf file to the siebel\sblsrvr\OBJECTS directory.
- 8 Start the following services, in this order:
  - A Siebel Gateway Name Server.
  - **B** Siebel Server.
- 9 Verify that the EAI Object Manager is running.

## 3.7 Creating Event Type Definitions

Before e\*Gate can process any data to or from a Siebel EAI system, you must create an Event Type Definition to package and route that data within the e\*Gate system. The ETD is derived from a Siebel Integration Object Data Type Definition (DTD). See the e\*Gate Integrator User's Guide for additional information about Event Type Definitions and the e\*Gate ETD Editor.

### 3.7.1 Using the ETD Editor's Build Tool

The Event Type Definition Editor's Build tool automatically creates an Event Type Definition file based upon structural metadata. Use this procedure to create an Event Type Definition based upon the data your installation requires.

**Note:** Be sure to set the Default Editor to Monk, from the Options menu in the e\*Gate Enterprise Manager.

#### To create an Event Type Definition using the Build tool

- 1 Launch the ETD Editor by clicking in the e\*Gate Enterprise Manager tool bar.
- 2 On the ETD Editor's tool bar, click Build.
  The Build an Event Type Definition dialog box opens.

Figure 29 Build Event Type Definition Dialog

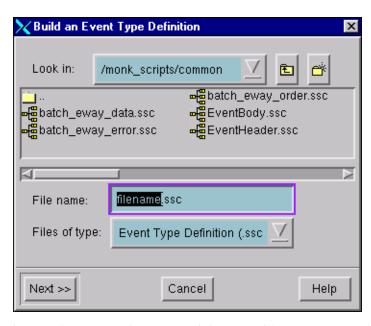

3 In the *File name* box, type the name of the ETD file you want to build.

*Note:* The Editor automatically supplies the .ssc extension.

4 Click Next. A new dialog box appears, as shown in Figure 30.

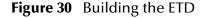

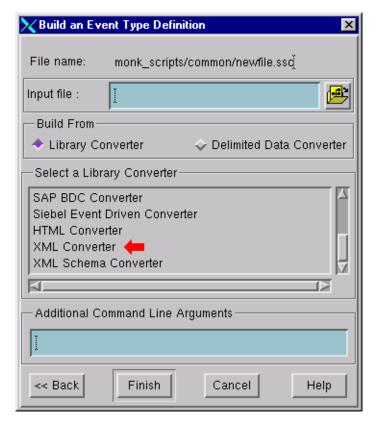

- 5 Under Build From, select Library Converter.
- 6 Under Select a Library Converter, select XML Converter.
- 7 Leave the *Input file* field blank—the XML Converter does not use this field.
- 8 Under Additional Command Line Arguments, type the following:

-xml input\_file

where *input\_file* is either:

- the XML filename (including the path)
- the URL to the XML page
- 9 Click Finish. The Build tool creates the ETD.

If your input XML page contains more than one form, the Build tool creates multiple ETD files, one for each form. The name of each file is the file name you entered in step 4 above with an underscore and number appended to it, starting with zero. For example: xml\_0.ssc, xml\_1.ssc, and so on.

If your XML page contained only a single form, the ETD Editor opens the resulting ETD file automatically at the conclusion of the conversion process. If multiple ETD files were created, you must open each file manually.

### 3.7.2 Assigning ETDs to Event Types

After you have created the e\*Gate system's ETD files, you can assign them to Event Types you have already created.

#### To assign ETDs to Event Types

- 1 In the Enterprise Manager window, select the **Event Types** folder in the Navigator/Components pane.
- 2 In the Editor pane, select one of the Event Types you created.
- 3 Right-click on the Event Type and select **Properties** (or click in the toolbar). The Event Type Properties dialog box appears. See Figure 31.

Figure 31 Event Type Properties Dialog Box

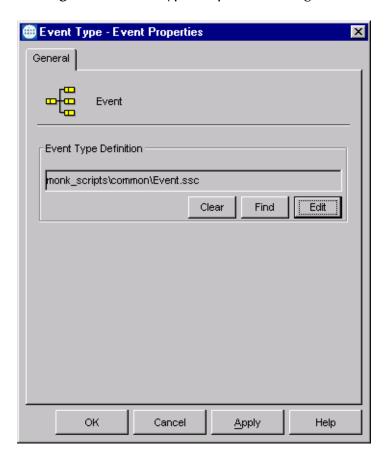

- 4 Under Event Type Definition, click **Find**, and the Event Type Definition Selection dialog box appears (it is similar to the Windows Open dialog box).
- 5 Open the monk\_scripts\common folder, then select the desired file name (\*.ssc).
- 6 Click **Select**. The file populates the Event Type Definition field.

- 7 To save any work in the properties dialog box, click **Apply** to enter it into the system.
- 8 When finished assigning ETDs to Event Types, click **OK** to close the properties dialog box and apply all the properties.

Each Event Type is associated with the specified Event Type Definition.

## 3.8 Defining Collaborations

After you have created the required Event Type Definitions, you must define a Collaboration to transform the incoming Event into the desired outgoing Event.

Collaborations are e\*Way components that receive and process Event Types, then forward the output to other e\*Gate components. Collaborations consist of the Subscriber, which "listens" for Events of a known type or from a given source, and the Publisher, which distributes the transformed Event to a specified recipient. The same Collaboration cannot be assigned to more than one e\*Gate component.

Siebel EAI e\*Way

Event
A

Collaboration
ETD
B

Collaboration Rule

Figure 32 Collaborations

The Collaboration is driven by a Collaboration Rule, which defines the relationship between the incoming and outgoing ETDs. You can use an existing Collaboration Rule, or use the Monk programming language to write a new Collaboration Rule script. Once you have written and successfully tested a script, you can then add it to the system's run-time operation.

Collaborations are defined using the e\*Gate Monk Collaboration Rules Editor. See the e\*Gate Integrator User's Guide for instructions on using this Editor. The file extension for Monk Collaboration Rules is .tsc.

## 3.9 Creating Intelligent Queues

IQs are components that provide nonvolatile storage for Events within the e\*Gate system as they pass from one component to another. IQs are *intelligent* in that they are more than just a "holding tank" for Events. They actively record information about the current state of Events.

Each schema must have an IQ Manager before you can add any IQs to it. You must create at least one IQ per schema for published Events within the e\*Gate system. Note that e\*Ways that publish Events externally do not need IQs.

For more information on how to add and configure IQs and IQ Managers, see the *e\*Gate Integrator System Administration and Operations Guide*. See the *e\*Gate Integrator Intelligent Queue Services Reference Guide* and the *SeeBeyond JMS Intelligent Queue User's Guide* for complete information on working with IQs.

## 3.10 Using the e\*Way

In the following examples, we assume that you have already imported the SeeBeyond HTTP Workflow templates (see **Importing SeeBeyond Workflow Templates** on page 42).

Three sample Monk Collaboration Rule script files are included in the installation:

- siebel-http-outgoing-delete.dsc
- siebel-http-outgoing-execute.dsc
- siebel-http-outgoing-insert.dsc

If you are using Siebel 2000 (Japanese), you should use the following alternate files instead:

- siebel-http-outgoing-delete-sjis.dsc
- siebel-http-outgoing-execute-sjis.dsc
- siebel-http-outgoing-insert-sjis.dsc

### 3.10.1 Connecting to Siebel

When an HTML form is submitted to the Microsoft IIS and the specified action is http://webserver>/eai/start.swe, the IIS loads the Siebel Web Engine (SWE) DLL (sweiis.dll). The SWE then obtains the connection string from the /eai section of the configuration file eapps.cfg. This connection string contains the following information:

- Transport
- Siebel Gateway Server
- Siebel Enterprise Server
- Siebel Object Manager (eaiObjectManager)
- Siebel Application Server

Below is an example of a connection string:

With this information, the IIS can connect to the Siebel Server utilizing the user name and password given in the form.

### 3.10.2 Specifying the Business Service

Additional information must be provided to specify the specific method of the business service to be executed. Typically, this information is placed in the configuration file associated with the application. Since the e\*Way uses the EAI Object Manager, the appropriate file is eai.cfg. This file has two sections that are used by the HTTP adapter, HTTP Services and a user-defined method information section. HTTP Services is the section in which you define the SWEExtSource and the name of the method. The method section allows you to define the adapter mode and the name and method of the Business Service.

Below is an example of how an HTTP Service is specified:

```
[HTTP Services]
ACCOUNT_UPSERT_SERVICE = ACCOUNT_UPSERT_METHOD

[ACCOUNT_UPSERT_METHOD]
Mode = Document
Service = ACCOUNT_UPSERT
Method = RunProcess
```

In this example, the method RunProcess of the Business Service ACCOUNT\_UPSERT is executed if the form has an "input" SWEExtSource with the value "ACCOUNT\_UPSERT\_SERVICE".

An adapter in **Document** mode sends data across a specific data transport without converting the data to a property set. A Business Service of class **CSSWfEngine** is provided, which has a **RunProcess** method to execute a workflow process. The name of the process (i.e., **ProcessName**) needs to be specified in the BIM **BS User Property**.

### 3.10.3 The Siebel Workflow Process

The Workflow process has the following properties:

<Value> with a type String

This property refers to the **Value** attribute of the property set that is currently active. In the workflow, it can be either the **Inputs** or **Outputs** property set that executes it. In the **Inputs** property set, **Value** contains the incoming XML message; in the **Outputs** property set, **Value** consists of a result string that can be sent back to the Web page.

- Incoming XML with a type **String** and a default value **<Value>** Anything you pass along to the URL as data is placed in this variable.
- Message with a type Hierarchy

The message is used to hold the intermediate property set that is generated by the EAI XML Converter.

### 3.10.4 e\*Gate-to-Siebel Example

#### To insert or update an Employee Record

- 1 Make a copy of the template **SeeBeyond HTTP Update**.
  - A Change the name of the Workflow to Employee Update Workflow.
  - B Specify the Business Object to be Employee.
- 2 The Update Siebel Business Service is hard-coded with the return value <h1> Update completed. </h>. You may leave it as it is.
- 3 In Siebel Tools, make a copy of the Workflow Process Manager Business Service.
  - A Change the value of Name to Employee Update Business Service.
  - B Change the value of **Project** to **EAI**.
- 4 Add a new Business Service User Property named ProcessName with the value of Employee Update Workflow.
- 5 Next, add the following sections in the eai.cfg file. It should be located in siebsrvr\bin directory.

```
[HTTP Services]
...
EUHS = EMPLOYEE_UPDATE_HTTP_SERVICE

[EMPLOYEE_UPDATE_HTTP_SERVICE]
Mode = Document
Service = Employee Update Business Service
Method = RunProcess
```

- 6 Compile the .srf file.
- 7 In Siebel Tools, export the Employee Integration Object.
- 8 Run the SeeBeyond XML Converter to generate the Employee Integration Object ETD.
- 9 Assuming that you have defined a Collaboration that satisfies your requirements, you are now ready to modify the Collaboration Rules script.
  - A Using the e\*Gate Editor, open the sample Collaboration Rules Monk script siebel-http-outgoing-insert.dsc.
  - B Change the Integration Object from Sample Account to Employee.
  - Change the HTTP Service name from SEEBEYOND\_HTTP\_UPDATE to EUHS.
  - D Since you only want to perform an Insert/Update, delete the **siebel-http-process** call that performs the query operation.
  - E You also need to modify the script to match the Collaboration that you defined.
  - F Save the modified Collaboration Rules script under a different name.

*Note:* See Siebel XML Messages on page 40 regarding the message format.

### 3.10.5 Siebel-to-e\*Gate Example

#### To retrieve an Employee Record and forward it to the e\*Gate system

- 1 Make a copy of the template **SeeBeyond HTTP Send**.
  - A Change the name of the Workflow to Employee Send Workflow.
  - B Specify the Business Object to be Employee.
- 2 The Send Business Service is hard-coded with the Request URL Template value http://<web server>/mux.asp. You need to specify the MS IIS as the web server.
- 3 Since you are testing the implementation in Siebel Workflow Designer, you need to change the value of **Object Id** of the Process Properties to the value used in your system (in this example, assume that **1-D9T** is the correct ID).
- 4 In the MS IIS:
  - A Modify the Mux.asp to have the IP address and port number of the Siebel EAI (MUX) e\*Way.
  - B Since you are not gathering data from a form, set blnUseBinary = true.
- 5 In Siebel Tools, export the Employee Integration Object.
- 6 Run the **SeeBeyond XML Converter** to generate the **Employee** Integration Object ETD.
- 7 Create the e\*Gate Collaboration to process the ETD.

*Note:* See Siebel XML Messages on page 40 regarding the message format.

### 3.11 Sample Schema

Sample implementations are available in the **\samples\ewsiebelhttp\Siebel2000** directory of the e\*Gate CD-ROM.

- **SiebelHTTPSample** (e\*Gate-to-Siebel schema example)
- **SiebelHTTPSample2** (Siebel-to-e\*Gate schema example)

These samples can be used to test your system following installation and, if appropriate, as templates that you can modify to produce your own schema.

See Optional Example Files on page 28 for installation instructions.

The sample schema make use of the SeeBeyond Workflow Templates included with the e\*Way. You must set up your environment by following the instructions on setting up the templates to execute the Workflow in **SeeBeyond Workflow Templates** on page 35.

### 3.11.1 e\*Gate-to-Siebel Example

*Note:* The default URL is set to http://<Web Server>/eai/start.swe. You must replace <Web Server> with a valid web server name or IP address. See URL on page 107.

In this example (**SiebelHTTPSample**) the e\*Gate system picks up an input file, which has three records. The records are converted to Siebel XML Messages using the Siebel Integration Object ETD. The Siebel EAI e\*Way forwards the translated messages via HTTP to the Microsoft IIS which triggers the Siebel Web Engine. The SWE sends it to the Siebel Server, according to the configuration data in the **eapps.cfg** file.

The information in the eai.cfg file specifies which Business Service to execute. In turn, the Business Service starts the SeeBeyond HTTP Update Workflow process and populates the Siebel database. The Collaboration in the Siebel EAI (HTTP) e\*Way also retrieves those Account records and puts them into an IQ. The output File e\*Way picks them up from the IQ and writes them to a file.

**Note:** Using the SeeBeyond HTTP Execute Workflow template would achieve the same result.

**Figure 33** e\*Gate-to-Siebel Sample Schema

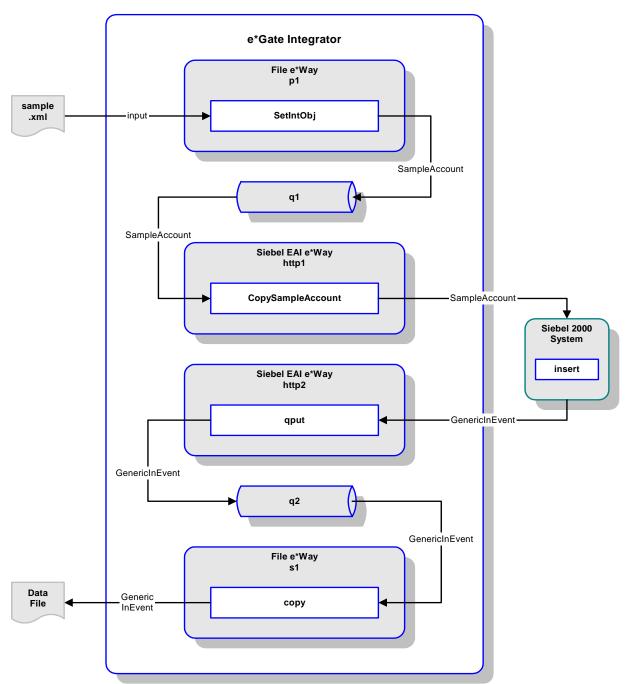

#### **Collaborations**

The Collaborations used in this sample schema transform data as shown in Figure 34, Figure 35, Figure 37, and Figure 38. Each e\*Way instance performs one Collaboration, which may be no more than a pass-through copy process. An additional Collaboration, shown in Figure 36, is invoked by the selected Workflow template.

In the e\*Gate-to-Siebel direction, the XML-format Input Event is transformed into a SampleAccount Event (or message), which is then copied and sent to Siebel without further transformation. See Figure 34 and Figure 35.

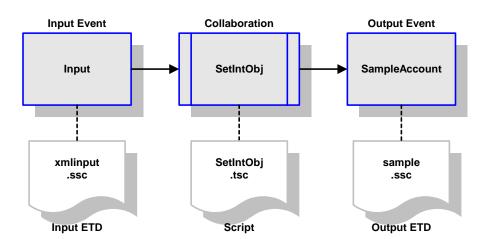

Figure 34 Set Internal Object Collaboration

Figure 35 Copy Sample Account Collaboration

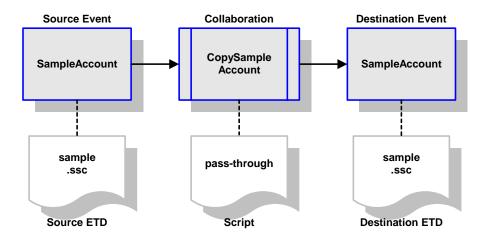

At this point, the Workflow takes control and invokes the appropriate database-access Collaboration for loading the data into the Siebel database. In this example, either the Insert/Update Workflow or the Execute Workflow can be used to achieve the same result. The Collaborations invoked by these Workflow templates are, respectively, siebel-http-outgoing-insert.dsc and siebel-http-outgoing-execute.dsc. The former is depicted in Figure 36.

Source ETD

**Note:** If you are using Siebel 2000 (Japanese), you must rename these database-access Collaboration files to siebel-http-outgoing-insert-sjis.dsc or siebel-http-outgoing-execute-sjis.dsc, respectively, in the sample schema (.exp).

Sample Account Insert GenericOutEvent

sample .ssc siebel-http-outgoing-insert .ssc GenericOutEvent .ssc

Figure 36 Insert/Update Collaboration

The sample schema also retrieves the Account records and writes them to a file, by means of the Collaborations depicted in Figure 37 and Figure 38.

**Destination ETD** 

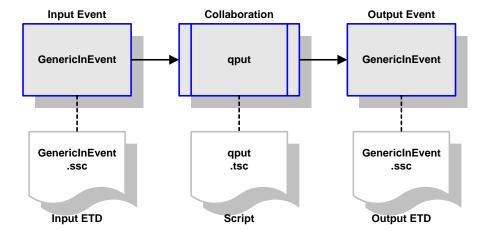

Figure 37 qput Collaboration

Script

Figure 38 Copy Collaboration

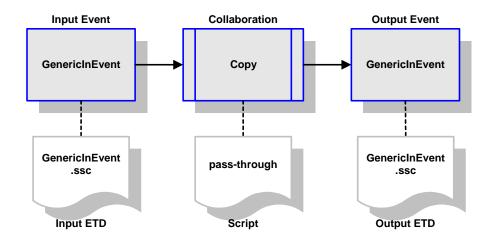

### 3.11.2 Siebel-to-e\*Gate Example

This example (SiebelHTTPSample2) uses the SeeBeyond HTTP Post Workflow template to forward a Siebel XML message to e\*Gate and receive the response from the Siebel EAI (MUX) e\*Way. You should modify the workflow as needed to process the return message in your production system.

Selecting the **Start** and **Continue** buttons in Siebel Workflow Designer invokes the **SeeBeyond HTTP Post** Workflow process to retrieve the **Account** object, convert it to a Siebel XML Message, and send it to the Web Server. The MUX ASP then forwards the message to the Siebel EAI (MUX) e\*Way. The message is then converted to a file.

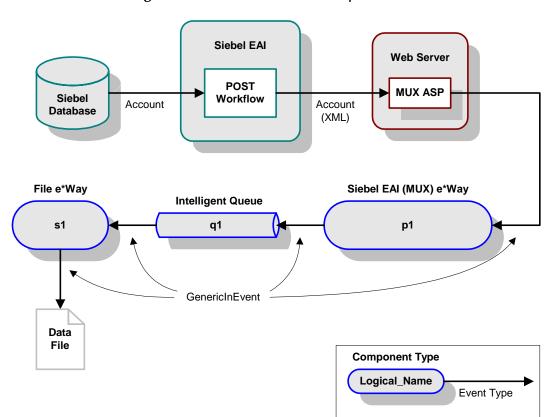

Figure 39 Siebel-to-e\*Gate Sample Schema

### **Collaborations**

Input ETD

The Collaborations used in this sample schema transform data as shown in the following diagrams. The Siebel EAI (MUX) e\*Way receives the Event from the Web server, strips the MUX header using the Collaboration shown in Figure 40. The File e\*Way then writes the data to a file using the pass-through Collaboration service shown in Figure 41.

GenericInEvent StripMuxHeader GenericOutEvent

StripMuxHeader GenericOutEvent

StripMuxHeader .tsc GenericOutEvent .ssc

Figure 40 stripMuxHeader Collaboration

Figure 41 Copy Collaboration

Script

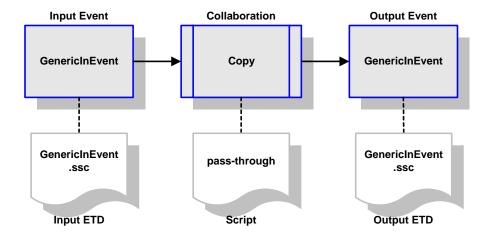

**Output ETD** 

### **Chapter 4**

# e\*Way Setup

This chapter describes procedures for customizing the Siebel EAI e\*Way to operate with your Siebel EAI system.

### 4.1 Overview

After creating a schema, you must instantiate and configure the Siebel EAI e\*Way to operate within the schema. A wide range of setup options allow the e\*Way to conform to your system's operational characteristics and your facility's operating procedures.

The topics discussed in this chapter include the following:

#### Setting Up the e\*Way

Creating the e\*Way on page 70

Modifying e\*Way Properties on page 71

Configuring the e\*Way on page 72

Changing the User Name on page 76

Setting Startup Options or Schedules on page 76

**Activating or Modifying Logging Options on page 78** 

Activating or Modifying Monitoring Thresholds on page 79

#### Troubleshooting the e\*Way

**Configuration Problems** on page 80

**System-related Problems** on page 81

## 4.2 Setting Up the e\*Way

### 4.2.1 Creating the e\*Way

The first step in implementing an e\*Way is to define the e\*Way component using the e\*Gate Enterprise Manager.

#### To create an e\*Way

- 1 Open the schema in which the e\*Way is to operate.
- 2 Select the e\*Gate Enterprise Manager Navigator's Components tab.
- 3 Open the host on which you want to create the e\*Way.
- 4 Select the Control Broker you want to manage the new e\*Way.

**Figure 42** e\*Gate Enterprise Manager Window (Components View)

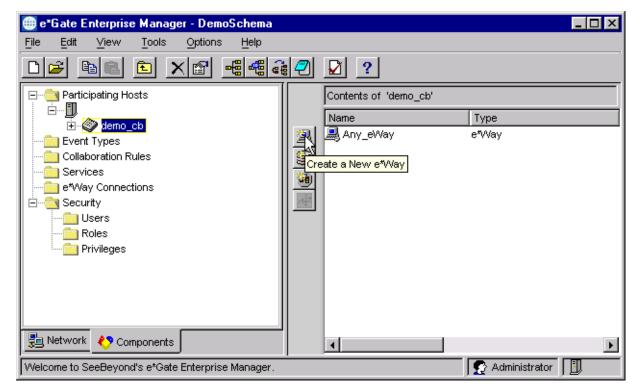

- 5 On the Palette, click Create a New e\*Way.
- 6 Enter the name of the new e\*Way, then click **OK**.
- 7 All further actions are performed in the e\*Gate Enterprise Manager Navigator's Components tab.

## 4.2.2 Modifying e\*Way Properties

To modify any e\*Way properties

1 Right-click on the desired e\*Way and select **Properties** to edit the e\*Way's properties. The properties dialog opens to the **General** tab (shown in Figure 43).

**Note:** The executable and default configuration files used by this e\*Way are listed in e\*Way Components on page 16.

**Figure 43** e\*Way Properties (General Tab)

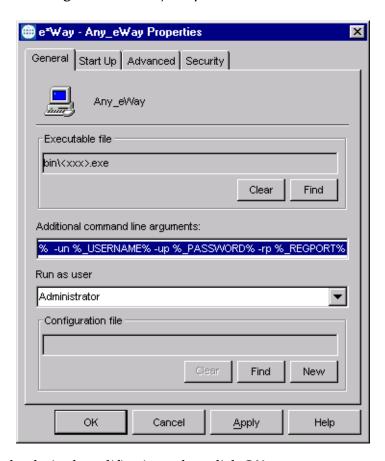

2 Make the desired modifications, then click **OK**.

### 4.2.3 Configuring the e\*Way

The e\*Way's default configuration parameters are stored in an ASCII text file with a .def extension. The e\*Way Editor provides a simple graphical interface for viewing and changing those parameters to create a working configuration (.cfg) file.

#### To change e\*Way configuration parameters

1 In the e\*Gate Enterprise Manager's Component editor, select the e\*Way you want to configure and display its properties.

*Note:* The executable and default configuration files used by this e\*Way are listed in e\*Way Components on page 16.

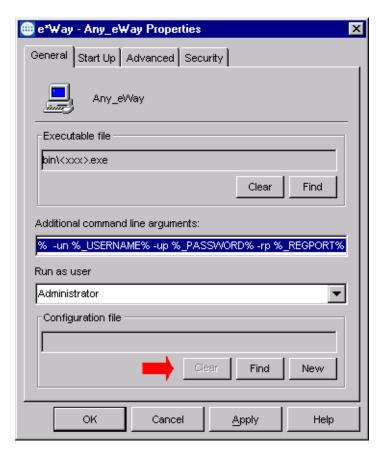

**Figure 44** e\*Way Properties - General Tab

- 2 Under Configuration File, click New to create a new file or Find to select an existing configuration file. If you select an existing file, an Edit button appears. Click the button to edit the currently selected file.
- 3 You now are in the e\*Way Configuration Editor.

# Using the e\*Way Editor

**Figure 45** The e\*Way Configuration Editor

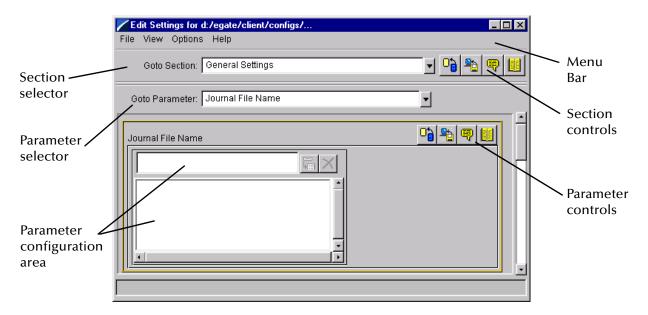

The e\*Way Editor controls fall into one of six categories:

- The Menu bar allows access to basic operations (e.g., saving the configuration file, viewing a summary of all parameter settings, and launching the Help system)
- The Section selector at the top of the Editor window enables you to select the category of the parameters you wish to edit
- **Section controls** enable you to restore the default settings, restore the last saved settings, display tips, or enter comments for the currently selected section
- The **Parameter selector** allows you to jump to a specific parameter within the section, rather than scrolling
- Parameter controls enable you to restore the default settings, restore the last saved settings, display tips, or enter comments for the currently selected parameter
- Parameter configuration controls enable you to set the e\*Way's various operating parameters

# **Section and Parameter Controls**

The section and parameter controls are shown in Table 8 below.

 Table 8
 Parameter and Section Controls

| Button   | Name            | Function                |
|----------|-----------------|-------------------------|
|          | Restore Default | Restores default values |
| <b>*</b> | Restore Value   | Restores saved values   |
| <b>9</b> | Tips            | Displays tips           |
|          | User Notes      | Enters user notes       |

**Note:** The **section controls** affect **all** parameters in the selected section, whereas the **parameter controls** affect only the **selected** parameter.

# **Parameter Configuration Controls**

Parameter configuration controls fall into one of two categories:

- Option buttons
- Selection lists, which have controls as described in Table 9

 Table 9
 Selection List Controls

| Button | Name         | Function                                                                  |
|--------|--------------|---------------------------------------------------------------------------|
|        | Add to List  | Adds the value in the text box to the list of available values.           |
| X      | Delete Items | Displays a "delete items" dialog box, used to delete items from the list. |

# **Command-line Configuration**

In the Additional Command Line Arguments box, type any additional command line arguments that the e\*Way may require, taking care to insert them at the end of the existing command-line string. Be careful not to change any of the default arguments unless you have a specific need to do so.

# **Getting Help**

To launch the e\*Way Editor's Help system

From the Help menu, select Help topics.

To display tips regarding the general operation of the e\*Way

From the File menu, select Tips.

To display tips regarding the selected Configuration Section

In the **Section** Control group, click

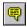

To display tips regarding the selected Configuration Parameter

In the **Parameter** Control group, click

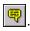

"Tips" are displayed and managed separately from the Help system that launches from the Toolbar's Help menu. You cannot search for Tips within the Help system, or view Help system topics by requesting Tips.

For detailed descriptions and procedures for using the e\*Way Configuration Editor, see the *e*\**Gate Integrator User's Guide*.

# 4.2.4 Changing the User Name

Like all e\*Gate executable components, e\*Ways run under an e\*Gate user name. By default, all e\*Ways run under the **Administrator** user name. You can change this if your site's security procedures so require.

### To change the user name

- 1 Display the e\*Way's properties dialog.
- 2 On the General tab, use the Run as user list to select the e\*Gate user under whose name this component runs.

See the *e*\**Gate Integrator System Administration and Operations Guide* for more information on the e\*Gate security system.

# 4.2.5 Setting Startup Options or Schedules

SeeBeyond e\*Ways can be started or stopped by any of the following methods:

- The Control Broker can start the e\*Way automatically whenever the Control Broker starts.
- The Control Broker can start the e\*Way automatically whenever it detects that the e\*Way terminated execution abnormally.
- The Control Broker can start or stop the e\*Way on a schedule that you specify.
- Users can start or stop the e\*Way manually using an interactive monitor.

You determine how the Control Broker starts or shuts down an e\*Way using options on the e\*Way properties **Start Up** tab (see Figure 46). See the *e\*Gate Integrator System Administration and Operations Guide* for more information about how interactive monitors can start or shut down components.

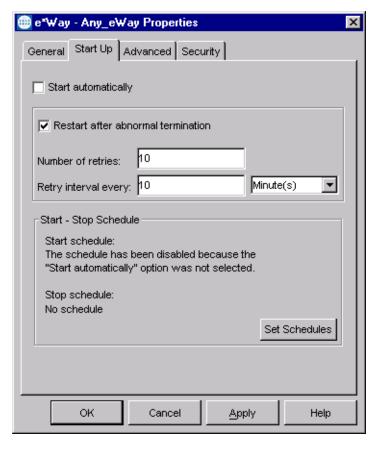

**Figure 46** e\*Way Properties (Start-Up Tab)

# To set the e\*Way's startup properties

- 1 Display the e\*Way's properties dialog.
- 2 Select the **Start Up** tab.
- 3 To have the e\*Way start automatically when the Control Broker starts, select the **Start automatically** check box.
- 4 To have the e\*Way start manually, clear the **Start automatically** check box.
- 5 To have the e\*Way restart automatically after an abnormal termination:
  - A Select Restart after abnormal termination.
  - B Set the desired number of retries and retry interval.
- 6 To prevent the e\*Way from restarting automatically after an abnormal termination, clear the **Restart after abnormal termination** check box.
- 7 Click OK.

# 4.2.6 Activating or Modifying Logging Options

Logging options enable you to troubleshoot problems with the e\*Way and other e\*Gate components.

# To set the e\*Way debug level and flag

- 1 Display the e\*Way's Properties dialog.
- 2 Select the Advanced tab.
- 3 Click Log. The dialog window appears as in Figure 47.

**Figure 47** e\*Way Properties (Advanced Tab - Log Option)

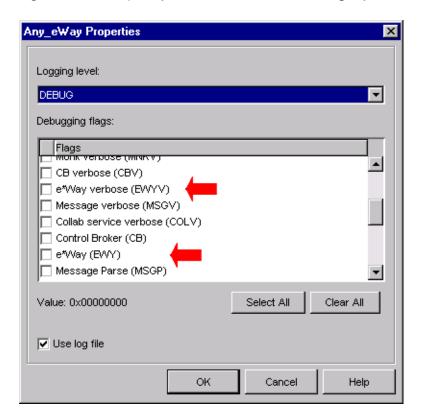

- 4 Select **DEBUG** for the **Logging level**.
- 5 Select either e\*Way (EWY) or e\*Way Verbose (EWYV) for the Debugging flag. Note that the latter has a significant impact on system performance.
- 6 Click OK.

The other options apply to other e\*Gate components and are activated in the same manner. See the *e\*Gate Integrator Alert and Log File Reference* for additional information concerning log files, logging options, logging levels, and debug flags.

# 4.2.7 Activating or Modifying Monitoring Thresholds

Monitoring thresholds enable you to monitor the throughput of the e\*Way. When the monitoring thresholds are exceeded, the e\*Way sends a Monitoring Event to the Control Broker, which is routed to the e\*Gate Monitor and any other configured destinations.

- 1 Display the e\*Way's properties dialog.
- 2 Select the **Advanced** tab.
- 3 Click Thresholds.
- 4 Select the desired threshold options and click **OK**.

See the *e\*Gate Integrator Alert and Log File Reference* for more information concerning threshold monitoring, routing specific notifications to specific recipients, or for general information about *e\*Gate's* monitoring and notification system.

# 4.3 Troubleshooting the e\*Way

In the initial stages of developing your e\*Gate Integrator system administration system, most problems with e\*Ways can be traced to configuration.

# 4.3.1 Configuration Problems

### In the Enterprise Manager

- Does the e\*Way have the correct Collaborations assigned?
- Do those Collaborations use the correct Collaboration Services?
- Is the logic correct within any Collaboration Rules script employed by this e\*Way's Collaborations?
- Do those Collaborations subscribe to and publish Events appropriately?
- Are all the components that provide information to this e\*Way properly configured, and are they sending the appropriate Events correctly?
- Are all the components to which this e\*Way sends information properly configured, and are they subscribing to the appropriate Events correctly?

## In the e\*Way Editor

- Check that all configuration options are set appropriately.
- Check that all settings you changed are set correctly.
- Check all required changes to ensure they have not been overlooked.
- Check the defaults to ensure they are acceptable for your installation.

### On the e\*Way's Participating Host

- Check that the Participating Host is operating properly, and that it has sufficient disk space to hold the IQ data that this e\*Way's Collaborations publish.
- Check that the PATH environmental variable includes a path to the Siebel EAI dynamically-loaded libraries.

# In the Siebel Application

 Check that the application is configured correctly, is operating properly, and is sending or receiving the correct data appropriately.

# 4.3.2 System-related Problems

- Check that the connection between the external application and the e\*Way is functioning appropriately.
- Once the e\*Way is up and running properly, operational problems can be due to:
  - External influences (network or other connectivity problems).
  - Problems in the operating environment (low disk space or system errors)
  - Problems or changes in the data the e\*Way is processing.
  - Corrections required to Collaboration Rules scripts that become evident in the course of normal operations.

One of the most important tools in the troubleshooter's arsenal is the e\*Way log file. See the *e\*Gate Integrator Alert and Log File Reference Guide* for an extensive explanation of log files, debugging options, and using the e\*Gate monitoring system to monitor operations and performance.

# **Operational Overview**

This chapter contains an overview of the architecture and basic internal processes of the Siebel EAI e\*Way.

# 5.1 Siebel EAI e\*Way Architecture

# 5.1.1 e\*Gate-to-Siebel (HTTP) Mode

Conceptually, the Siebel EAI e\*Way (in HTTP mode) can be viewed as a three-layered structure, consisting of an Event Processing layer that handles XML conversion, a Communications layer that handles HTTP transport communication with the Siebel application, and an e\*Way Kernel layer that manages the processing of data and subscribing or publishing to other e\*Gate components (see Figure 48).

Siebel EAI e\*Way (HTTP)

Event Processing Layer (XML Conversion)

Siebel EAI

Communications Layer (HTTP Transport)

Generic e\*Way Kernel Layer

Figure 48 Siebel EAI e\*Way (HTTP) Architecture

The upper layers of the e\*Way use Monk functions to perform Business Process modeling and ETD mapping, package data as e\*Gate *Events*, send those Events to Collaborations, and manage interaction with the external system. These layers are built upon an e\*Way Kernel layer that manages the basic operations of the e\*Way, data processing, and communication with other e\*Gate components.

The communication layers of the e\*Way are single-threaded. Functions run serially, and only one function can be executed at a time. Processing layers are multi-threaded, with one executable thread for each Collaboration. Each thread maintains its own Monk environment; therefore, information such as variables, functions, path information, and so on cannot be shared between threads.

# 5.1.2 Siebel-to-e\*Gate (MUX) Mode

Conceptually, the Siebel EAI e\*Way operating in MUX mode can be viewed as a three-layered structure, consisting of an Event Processing layer that handles XML conversion, a Communications layer that handles IP MUX transport communication with the Siebel application, and an e\*Way Kernel layer that manages the processing of data and subscribing or publishing to other e\*Gate components (see Figure 49).

Siebel EAI e\*Way (MUX)

Event Processing Layer (XML Conversion)

e\*Gate System

Communications Layer (IP MUX Transport)

Basic Processing Layer

**Figure 49** Siebel EAI e\*Way (MUX) Architecture

The upper layers of the e\*Way use Monk functions to perform Business Process modeling and ETD mapping, package data as e\*Gate *Events*, send those Events to Collaborations, and manage interaction with the external system. These layers are built upon an e\*Way Kernel layer that manages the basic operations of the e\*Way, data processing, and communication with other e\*Gate components.

The communication layers of the e\*Way are single-threaded. Functions run serially, and only one function can be executed at a time. Processing layers are multi-threaded, with one executable thread for each Collaboration. Each thread maintains its own Monk

environment; therefore, information such as variables, functions, path information, and so on cannot be shared between threads.

# 5.2 Collaborations

Collaborations execute the business logic that enable the e\*Way to do its intended work. In turn, each Collaboration executes a Collaboration Rule, containing the actual instructions to execute the business logic. Each Collaboration that publishes its processed Events internally (within e\*Gate Integrator) requires one or more IQs to receive the Events, as shown in Figure 50. Any Collaboration that publishes its processed Events only to an external system does *not* require *any* IQs.

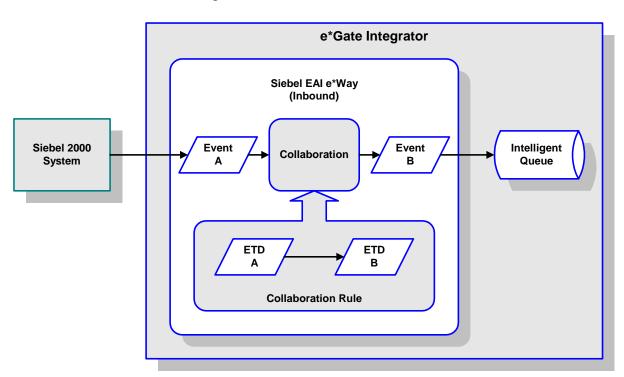

Figure 50 Collaborations and IQs

Configuration options that control the Monk environment and define the Monk functions used to perform various e\*Way operations are discussed in **Chapter 6**. You can create and modify these functions using the SeeBeyond Collaboration Rules Editor or a text editor (such as *Microsoft Word* or *Notepad*). The available set of e\*Way API functions is described in **Chapter 7**. Generally, e\*Way Kernel Monk functions should be called directly only when there is a specific need not addressed by higher-level Monk functions, and should be used only by experienced developers.

For more information on defining Collaborations, defining IQs, assigning Collaborations to e\*Ways, or configuring Collaborations to publish Events, see the *e\*Gate Integrator User's Guide*.

# Basic e\*Way Processes (HTTP Mode Only)

**Note:** This section describes the basic operation of a typical e\*Way based on the Generic e\*Way Kernel, and applies only to the Siebel EAI e\*Way in HTTP mode. Not all functionality described in this section is used routinely by the Siebel EAI e\*Way.

The most basic processes carried out by an e\*Way are listed in Figure 51. In e\*Ways based on the Generic Monk e\*Way Kernel (using **stcewgenericmonk.exe**), these processes are controlled by the listed Monk functions. Configuration of these functions is described in the referenced sections of this User's Guide.

**Process Monk Configuration Sections** Startup Function on page 100 (also see e\*Way Initialization Monk Environment Initialization File on page 99) **External Connection Establishment Function on** page 102 Connection to **External Connection Verification Function on External System** page 103 **Event-driven Data Exchange Process Outgoing Message Function** on page 100 **Schedule-driven Data Exchange Data Exchange Exchange Data with External Function on page 101** Positive Acknowledgment Function on page 104 Negative Acknowledgment Function on page 104 Disconnection from **External Connection Shutdown Function on External System** page 103 **Shutdown Command Notification Function on** e\*Way Shutdown page 105

**Figure 51** Basic e\*Way Processes

A series of diagrams on the next several pages illustrate the interaction and operation of these functions during the specified processes. Configuring the parameters associated with these functions is covered in **Chapter 6**, while the functions themselves are described in **Chapter 7**.

# **Initialization Process**

Figure 52 illustrates the e\*Way's initialization process, using the **Monk Environment Initialization File** and **Startup Function**.

Figure 52 Initialization Process

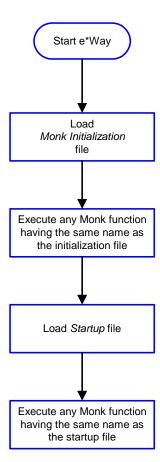

# **Connect to External Process**

Figure 53 illustrates how the e\*Way connects to the external system, using the External Connection Establishment Function and External Connection Verification Function.

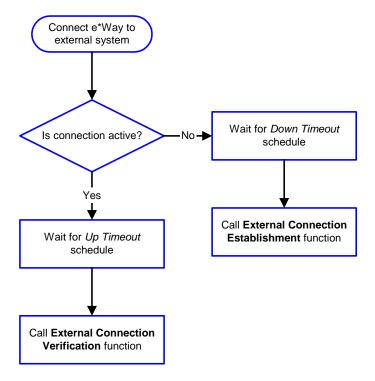

Figure 53 Connection Process

**Note:** The e\*Way selects the connection function based on an internal **up/down** flag rather than a poll to the external system. See **Figure 55 on page 89** and **Figure 54 on page 88** for examples of how different functions use this flag.

User functions can manually set this flag using Monk functions. See **send-external-up** on page 131 and **send-external-down** on page 131 for more information.

# **Data Exchange Process**

# **Event-driven**

Figure 54 illustrates how the e\*Way's event-driven data exchange process works, using the **Process Outgoing Message Function**.

The e\*Way periodically checks the *Failed Message* counter against the value specified by the **Max Failed Messages** parameter. When the *Failed Message* counter exceeds the specified maximum value, the e\*Way logs an error and shuts down.

After the function exits, the e\*Way waits for the next outgoing Event.

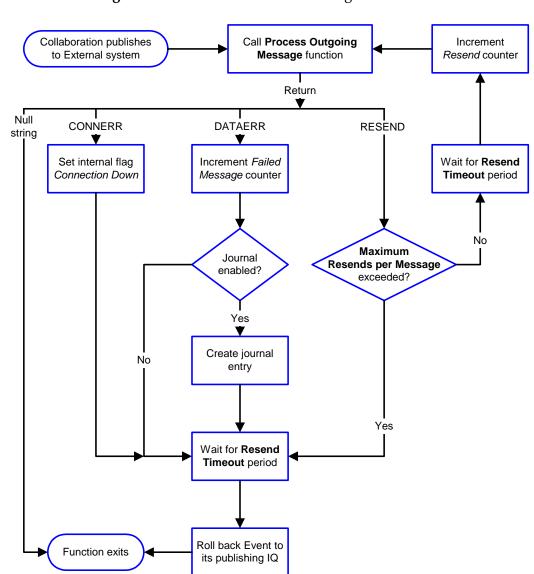

Figure 54 Event-Driven Data Exchange Process

### Schedule-driven

Figure 55 illustrates how the e\*Way's schedule-driven data exchange process works for incoming data, using the Exchange Data with External Function, Positive Acknowledgment Function, and Negative Acknowledgment Function.

**Figure 55** Schedule-Driven Data Exchange Process

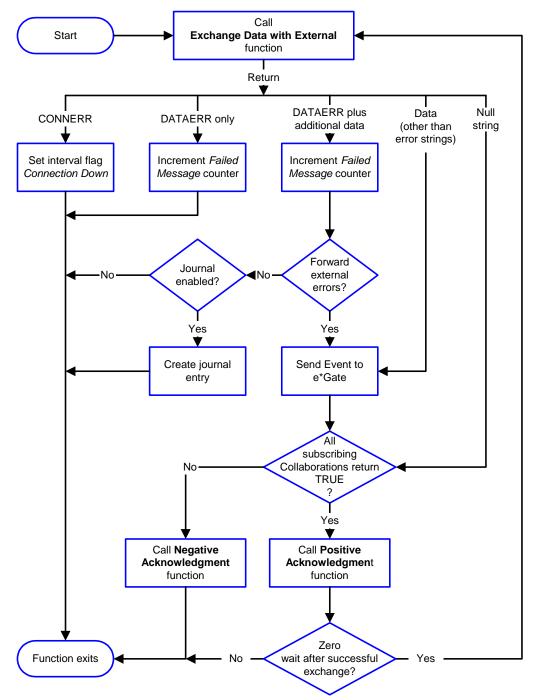

Start can occur in any of the following ways:

- Start Data Exchange time occurs
- Periodically during data-exchange schedule (after Start Data Exchange time, but before Stop Data Exchange time), as set by Exchange Data Interval
- The start-schedule Monk function is called

*Send Events to e\*Gate* can be implemented using any of the following Monk functions:

- event-send-to-egate
- event-send-to-egate-ignore-shutdown
- event-send-to-egate-no-commit

The last of these is used when confirmation of correct transmission is required from the external system. In this case, the e\*Way sends information back to the external system after receiving data. Depending upon whether the acknowledgment is positive or negative, you subsequently use one of the following functions to complete the process (see Figure 56):

- event-commit-to-egate
- event-rollback-to-egate

External e\*Way e\*Gate IQ **System** Manager Send Event (event-send-to-egate-no-DATA Without commit) Committing REPLY FUNCTION Results Commit Positive (event-commit-to-egate) Previously-Confirmation Sent Event Roll Back Negative (event-rollback-to-egate) Previously-Confirmation Sent Event

**Figure 56** Send Event to e\*Gate with Confirmation

After the function exits, the e\*Way waits for the next *Start* time or command.

# **Disconnect from External Process**

Figure 57 illustrates how the e\*Way disconnects from the external system, using the **External Connection Shutdown Function**.

Figure 57 Disconnect Process

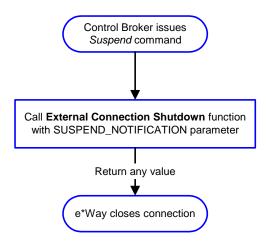

# **Shutdown Process**

Figure 58 illustrates how the e\*Way shuts itself down, using the **Shutdown Command Notification Function**.

Figure 58 Shutdown Process

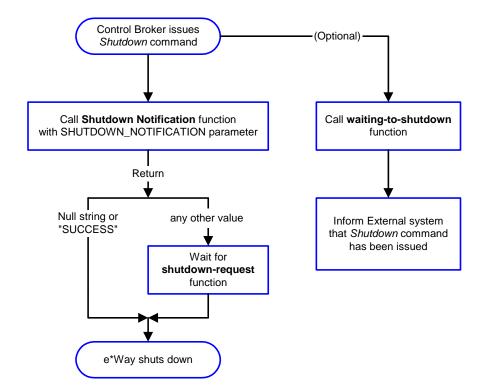

# **Configuration Parameters**

This chapter describes the configuration parameters for the Siebel EAI e\*Way.

# 6.1 Overview

The e\*Way's configuration parameters are set using the e\*Way Editor; see **Configuring the e\*Way** on page 72 for procedural information. The Siebel EAI e\*Way's configuration parameters are divided into two groups, depending upon the direction of data flow.

#### e\*Gate-to-Siebel Mode (HTTP)

This e\*Way's configuration parameters are organized into the following sections. The default configuration is provided in **stcewsiebelhttp.def**.

General Settings (HTTP) on page 93

Communication Setup on page 95

Monk Configuration on page 98

**HTTP Configuration** on page 107

**HTTP Proxy Configuration** on page 110

**HTTP SSL Configuration** on page 112

Siebel Configuration on page 114

# Siebel-to-e\*Gate Mode (MUX)

This e\*Way's configuration parameters are found in the following section. The default configuration is provided in **stcewsiebelipmp.def**.

**General Settings (MUX)** on page 115

# 6.2 General Settings (HTTP)

These General Settings control top level operational parameters for e\*Gate-to-Siebel operation.

# Journal File Name

## Description

Specifies the name of the journal file.

# **Required Values**

A valid filename, optionally including an absolute path (for example, c:\temp\filename.txt). If an absolute path is not specified, the file is stored in the e\*Gate SystemData directory.

#### **Additional Information**

An Event is Journaled for the following conditions:

- When the number of resends is exceeded (see **Max Resends Per Message**, below)
- When its receipt is due to an external error, but Forward External Errors is set to No

# Max Resends Per Message

### Description

Specifies the number of times the e\*Way attempts to resend a message (Event) to the external system after receiving an error. When this maximum is reached, the e\*Way waits for the number of seconds specified by the **Resend Timeout** parameter, and then rolls back the Event to its publishing IQ.

### **Required Values**

An integer between 1 and 1,024. The default is 5.

# Max Failed Messages

## Description

Specifies the maximum number of failed messages that the e\*Way allows. When the specified number of failed messages is reached, the e\*Way shuts down and exits.

### **Required Values**

An integer between 1 and 1,024. The default is 3.

# **Forward External Errors**

# Description

Selects whether or not error messages that begin with the string "DATAERR" that are received from the external system is queued to the e\*Way's configured queue. See Exchange Data with External Function on page 101 for more information.

# **Required Values**

**Yes** or **No**. The default value, **No**, specifies that error messages are not to be forwarded. See **Data Exchange Process** on page 88 for more information about how the e\*Way uses this function.

# 6.3 Communication Setup

The Communication Setup parameters control the schedule by which the e\*Way obtains data from the external system.

**Note:** The schedule that you set using the e\*Way's properties in the e\*Gate Enterprise Manager controls when the e\*Way executable runs. The schedule that you set within the parameters discussed in this section (using the e\*Way Editor) determines when data is exchanged. Be sure that you set the "exchange data" schedule to fall within the "run the executable" schedule.

# **Exchange Data Interval**

# Description

Specifies the number of seconds the e\*Way waits between calls to the **Exchange Data** with External Function during scheduled data exchanges.

### **Required Values**

An integer between 0 and 86,400. The default is 120.

#### Additional Information

If Zero Wait Between Successful Exchanges is set to Yes and the Exchange Data with External Function returns data, The Exchange Data Interval setting is ignored and the e\*Way invokes the Exchange Data with External Function immediately.

If this parameter is set to zero, there is **no** exchange data schedule set and the **Exchange Data with External Function** is never called.

# Zero Wait Between Successful Exchanges

## Description

Selects whether or not to initiate data exchange after the **Exchange Data Interval** or immediately after a successful previous exchange.

### **Required Values**

**Yes** or **No**. The default is **No**.

If this parameter is set to **Yes**, the e\*Way immediately invokes the **Exchange Data with External Function** if the previous exchange function returned an data.

If this parameter is set to No, the e\*Way always waits the number of seconds specified by Exchange Data Interval between invocations of the Exchange Data with External Function.

# **Start Exchange Data Schedule**

## Description

Establishes the schedule to invoke the e\*Way's Exchange Data with External Function.

### **Required Values**

One of the following:

- One or more specific dates/times
- A single repeating interval (such as yearly, weekly, monthly, daily, or every n seconds).

**Also required:** If you set a schedule using this parameter, you must also define all three of the following:

- Exchange Data with External Function
- Positive Acknowledgment Function
- Negative Acknowledgment Function

If you do not do so, the e\*Way terminates execution when the schedule attempts to start.

#### Additional Information

When the schedule starts, the e\*Way determines whether or not it is waiting to send an ACK or NAK to the external system (using the **Positive Acknowledgment Function** and **Negative Acknowledgment Function**) and whether or not the connection to the external system is active. If no ACK/NAK is pending and the connection is active, the e\*Way immediately executes the **Exchange Data with External Function**. Thereafter, the **Exchange Data with External Function** is called according to the **Exchange Data Interval** parameter until the **Stop Exchange Data Schedule** time is reached.

Since months do not all contain equal numbers of days, be sure not to provide boundaries that would cause an invalid date selection (i.e. the 30th of every month would not include February).

See also **Zero Wait Between Successful Exchanges** on page 95 for more information.

# **Stop Exchange Data Schedule**

#### Description

Establishes the schedule to stop data exchange.

### **Required Values**

One of the following:

- One or more specific dates/times
- A single repeating interval (such as yearly, weekly, monthly, daily, or every n seconds)

Since months do not all contain equal numbers of days, be sure not to provide boundaries that would cause an invalid date selection (i.e. the 30th of every month would not include February).

# **Down Timeout**

# Description

Specifies the number of seconds that the e\*Way waits between calls to the **External Connection Establishment Function**.

# Required Values

An integer between 1 and 86,400. The default is 15.

# **Up Timeout**

## Description

Specifies the number of seconds the e\*Way waits between calls to the **External Connection Verification Function**.

#### **Required Values**

An integer between 1 and 86,400. The default is 15.

# **Resend Timeout**

### Description

Specifies the number of seconds the e\*Way waits between attempts to resend a message to the external system, after receiving an error message from the external system.

#### Required Values

An integer between 1 and 86,400. The default is 15.

# 6.4 Monk Configuration

The parameters in this section help you set up the information required by the e\*Way to utilize Monk for communication with the external system.

# **Specifying Function or File Names**

Parameters that require the name of a Monk function accept either a function name (implied by the absence of a period <.>) or the name of a file (optionally including path information) containing a Monk function. If a file name is specified, the function invoked is given by the base name of the file (for example, for a file named my-startup.monk, the e\*Way would attempt to execute the function my-startup). If path information is specified, that path is appended to the Load Path.

If you specify a file name, be sure that the file has one of the following extensions:

- .monk
- .tsc
- .dsc

# **Specifying Multiple Directories**

To specify multiple directories, manually enter the directory names rather than selecting them with the **File Selection** button. Directory names must be separated with semicolons, and you can mix absolute paths with relative e\*Gate paths. For example:

```
monk_scripts\my_dir;c:\my_directory
```

The internal e\*Way function that loads this path information is called only once, when the e\*Way first starts up.

# **Load Path**

The Monk *load path* is the path Monk uses to locate files and data (set internally within Monk). The default load paths are determined by the **SharedExe** and **SystemData** settings in the **.egate.store** file. See the *e\*Gate Integrator System Administration and Operations Guide* for more information about this file.

# **Additional Path**

#### Description

Specifies a path to be appended to the **Load Path**. A directory specified here is searched *after* searching the default load path.

#### **Required Values**

A pathname, or a series of paths separated by semicolons. There is no default value for this parameter.

*Note:* This parameter is optional and may be left blank.

#### Additional information

The internal e\*Way function that loads this path information is called only once, when the e\*Way first starts up.

# **Auxiliary Library Directories**

### Description

Specifies a path to auxiliary library directories. Any .monk files found within those directories is automatically loaded into the e\*Way's Monk environment.

### **Required Values**

A pathname, or a series of paths separated by semicolons. The default value is monk\_library/ewsiebelhttp.

*Note:* This parameter is optional and may be left blank.

# Monk Environment Initialization File

# Description

Specifies a file that contains environment initialization functions, which is loaded after the **Auxiliary Library Directories** are loaded. Any environment initialization functions called by this file accept no input, and must return a string.

# **Required Values**

A filename within the **Load Path**, or filename plus path information (relative or absolute). If path information is specified, that path is appended to the load path. The default value is **siebel-http-init**.

*Note:* This parameter is optional and may be left blank.

#### Returns

The string "FAILURE" indicates that the function failed, and the e\*Way exits; any other string, including a *null string*, indicates success.

#### Additional information

- Use this feature to initialize the e\*Way's Monk environment (for example, to define Monk variables that are used by the e\*Way's function scripts); it is good practice to initialize any global Monk variables that may be used by any other Monk Extension scripts
- The internal function that loads this file is called once when the e\*Way first starts up
- The e\*Way loads this file and try to invoke a function of the same base name as the file name

# **Startup Function**

## Description

Specifies a Monk function that the e\*Way loads and invokes upon startup or whenever the e\*Way's configuration is reloaded. It is called after the e\*Way loads the specified **Monk Environment Initialization File** and any files within the specified **Auxiliary Library Directories**. This function accepts no input, and must return a string.

This function should be used to initialize the external system before data exchange starts.

# **Required Values**

The name of a Monk function or the name of a file containing a Monk function. The default is **siebel-http-startup**.

*Note:* This parameter is optional and may be left blank.

#### **Returns**

The string "FAILURE" indicates that the function failed, and the e\*Way exits; any other string (including a *null string*) indicates success.

# **Process Outgoing Message Function**

# Description

Specifies the Monk function responsible for sending outgoing messages (Events) from the e\*Way to the external system. This function is event-driven, rather than schedule-driven). The function requires a non-null string as input (i.e., the outgoing Event to be sent), and must return a string.

### **Required Values**

Three template scripts are supplied with the e\*Way:

- monk\_scripts/common/siebel-http-outgoing-delete.dsc
- monk\_scripts/common/siebel-http-outgoing-execute.dsc
- monk\_scripts/common/siebel-http-outgoing-insert.dsc

The default is monk\_scripts/common/siebel-http-outgoing-insert.dsc.

These scripts should be modified and renamed for use in your production system. To return data to the e\*Gate system, the script should call **event-send-to-egate**.

*Note:* This parameter is **required**, and must **not** be left blank.

#### Returns

- A null string ("") indicates that the Event was published successfully to the external system
- A string beginning with RESEND indicates that the Event should be resent

- A string beginning with CONNERR indicates that there is a problem with the connection to the external system, and causes a rollback of the Event
- A string beginning with DATAERR indicates that there is a problem with the message (Event) data itself, and causes a rollback of the Event
- A string beginning with SHUTDOWN indicates that the e\*Way must exit immediately
- If any string other than one of the preceding is returned, the e\*Way creates an entry in the log file indicating that an attempt has been made to access an unsupported function

#### Additional Information

- The e\*Way invokes this function when one of its Collaborations publishes an Event to an *external* destination (as specified within the e\*Gate Enterprise Manager).
- Once this function has been called with a *non-null string*, the e\*Way does not process another Event until the current Event has been completely processed.

**Note:** If you wish to use **event-send-to-egate** to enqueue failed Events in a separate IQ, the e\*Way must have an inbound Collaboration (with appropriate IQs) configured to process those Events.

# **Exchange Data with External Function**

# Description

Specifies a Monk function that initiates the transmission of data from the external system to the e\*Gate system and forwards that data as an inbound Event to one or more e\*Gate Collaborations. This function is invoked automatically by the **Start Exchange Data Schedule** or manually by the **start-schedule** Monk function, and is responsible for either sending data to or receiving data from the external system. If this function returns data, it is queued to e\*Gate in an inbound Collaboration. The e\*Way must have at least one Collaboration configured suitably to process the inbound Event, as well as any required IQs.

## **Required Values**

The name of a Monk function or the name of a file containing a Monk function. The default value is **siebel-http-exchange**.

**Note:** This parameter is **conditional** and must be supplied only if the **Exchange Data Interval** is set to a non-zero value.

#### **Returns**

- A *null string* ("") indicates that the data exchange was completed successfully, but with no resultant data sent back to the e e\*Gate system
- A string beginning with CONNERR indicates that there is a problem with the connection to the external system

- A string beginning with DATAERR indicates that there is a problem with the message (Event) data itself. If the error string contains data beyond the keyword, the entire string is queued to e\*Gate if an inbound Collaboration is so configured and Forward External Errors is set to Yes. Queueing, however, is performed without the subsequent sending of a ACK or NAK to the external system.
- Any other string indicates that the contents of the string are packaged as an inbound Event

#### **Additional Information**

 Data can be queued directly to e\*Gate by using the event-send-to-egate Monk function or, if a two-phase approach is required, by using event-send-to-egate-nocommit and then event-commit-to-egate or event-rollback-to-egate to commit or rollback the enqueued events, as appropriate

*Note:* Until an Event is committed, it is not revealed to subscribers of that Event.

# **External Connection Establishment Function**

# Description

Specifies a Monk function that the e\*Way calls (repeatedly) when it has determined that the connection to the external system is down. The function accepts no input and must return a string.

This function is executed according to the interval specified within the **Down Timeout** parameter, and is called *only* according to this schedule. Once the e\*Way has determined that its connection to the external system is up, it calls the **External Connection Verification Function** (see next).

### **Required Values**

The name of a Monk function or the name of a file containing a Monk function. The default value is **siebel-http-connect**.

*Note:* This parameter is **required**, and must **not** be left blank.

#### **Returns**

- A string beginning with SUCCESS or UP indicates that the connection was established successfully
- A string beginning with DOWN indicates that the connection was not established successfully
- Any other string, including a *null string*, indicates that the attempt to establish the connection failed and the external state is unknown

# **External Connection Verification Function**

# Description

Specifies a Monk function that the e\*Way calls when its internal variables show that the connection to the external system is up. It is executed according to the interval specified within the **Up Timeout** parameter, and is called *only* according to this schedule. The function accepts no input and must return a string.

# **Required Values**

The name of a Monk function or the name of a file containing a Monk function. The default is **siebel-http-verify**.)

*Note:* This parameter is optional and may be left blank.

#### **Returns**

- "SUCCESS" or "UP" indicates that the connection was established successfully
- Any other string (including the null string) indicates that the attempt to establish the connection failed

#### **Additional Information**

If this function is not specified, the e\*Way executes the **External Connection Establishment Function** in its place. This latter function also is called when the e\*Way has determined that its connection to the external system is down.

### **External Connection Shutdown Function**

### Description

Specifies a Monk function that the e\*Way calls to shut down the connection to the external system. This function is invoked only when the e\*Way receives a *suspend* command from a Control Broker.

### **Required Values**

The name of a Monk function or the name of a file containing a Monk function. The default is **siebel-http-shutdown**.

*Note:* This parameter is **required**, and must **not** be left blank.

#### Input

A string indicating the purpose for shutting down the connection.

- "SUSPEND\_NOTIFICATION" the e\*Way is being suspended or shut down
- "RELOAD\_NOTIFICATION" the e\*Way is being reconfigured

#### Returns

A string, the value of which is ignored. Any return value indicates that the *suspend* command can proceed and that the connection to the external system can be broken immediately.

**Note:** Include in this function any required "clean up" operations that must be performed as part of the shutdown procedure, but before the e\*Way exits.

# **Positive Acknowledgment Function**

### Description

This function is loaded during the initialization process and is called when all data received from the external system has been processed and enqueued successfully.

### **Required Values**

The name of a Monk function or the name of a file containing a Monk function. The default is **siebel-http-ack**.

*Note:* This parameter is **required**, and must **not** be left blank.

## **Required Input**

A string, the inbound Event to e\*Gate.

#### **Returns**

- The string beginning with **CONNERR** indicates a problem with the connection to the external system; when the connection is re-established, the function is called again, with the same input data
- Any other string, including a null string, indicates that the acknowledgement has been sent to the external system successfully

#### **Additional Information**

After the **Exchange Data with External Function** returns a string that is transformed into an inbound Event, the Event is handed off to one or more Collaborations for further processing. The e\*Way executes this function only if the Event's processing is completed successfully by *all* the Collaborations to which it was sent; otherwise, the e\*Way executes the **Negative Acknowledgment Function**.

**Note:** If you configure the acknowledgment function to return a non-null string, you must configure a Collaboration (with appropriate IQs) to process the returned Event.

# **Negative Acknowledgment Function**

### Description

This function is loaded during the initialization process and is called when the e\*Way fails to process or enqueue data received from the external system successfully.

# **Required Values**

The name of a Monk function or the name of a file containing a Monk function. The default is **siebel-http-nack**.

*Note:* This parameter is **required**, and must **not** be left blank.

## **Required Input**

A string, the inbound Event to e\*Gate.

#### Returns

- The string beginning with CONNERR indicates a problem with the connection to the external system; when the connection is re-established, the function is called again, using the same input data
- Any other string, including a null string, indicates that the acknowledgement has been sent to the external system successfully

#### Additional Information

- This function is called only during the processing of inbound Events. After the Exchange Data with External Function returns a string that is transformed into an inbound Event, the Event is handed off to one or more Collaborations for further processing. The e\*Way executes this function if the Event's processing is not completed successfully by all the Collaborations to which it was sent; otherwise, the e\*Way executes the Positive Acknowledgment Function.
- This function can return data to be queued, but the e\*Way will *not* acknowledge the data with an ACK or NAK.

**Note:** If you configure the acknowledgment function to return a non-null string, you must configure a Collaboration (with appropriate IQs) to process the returned Event.

# **Shutdown Command Notification Function**

### Description

The e\*Way calls this Monk function automatically to notify the external system that it is about to shut down. This function also can be used to shut down the connection with the external. The function accepts a string as input and must return a string.

#### **Required Values**

The name of a Monk function or the name of a file containing a Monk function. There is no default value for this parameter.

*Note:* This parameter is **required**, and must **not** be left blank.

#### Input

When the Control Broker issues a shutdown command to the e\*Way, the e\*Way calls this function with the string "SHUTDOWN\_NOTIFICATION" passed as a parameter.

#### Returns

- A *null string* or "SUCCESS" indicates that the shutdown can occur immediately
- Any other string indicates that shutdown must be postponed; once postponed, shutdown does not proceed until the Monk function shutdown-request is executed

### **Additional Information**

If you postpone a shutdown using this function, be sure to use the **shutdown-request** function to complete the process in a timely manner.

# 6.5 HTTP Configuration

The parameters in this section furnish the required HTTP variables.

# Request

### Description

Defines whether this request is to use the GET or POST method.

# **Required Values**

Either GET or POST; the default is POST.

# **Timeout**

# Description

Specifies the number of milliseconds to wait for a response when connecting to the Web server.

# **Required Values**

A number between 1 and 864,000; the default value is 50,000.

# **URL**

#### Description

The URL to GET or POST.

### **Required Values**

A full URL, for example:

http://www.seebeyond.com/eai/start.swe

*Note:* The default URL is set to http://<Web Server>/eai/start.swe. You must replace <Web Server> with a valid web server name or IP address.

#### **Additional Information**

If using GET, you can provide parameters using the application/x-www-form-urlencoded notation, for example:

```
http://www.<sitename>.com/search?p1=<x>&p2=<y>&p3=<z>
```

where <sitename> is replaced with a valid site name, p1=<x>, p2=<y> and p3=<z> are replaced with valid search information in the given format, such as p1=john, p2=james, and p3=doe.

### **User Name**

# Description

The username for authentication when connecting to an HTTP server.

# **Required Values**

A string; the default is **Anonymous**.

# **Encrypted Password**

### Description

The password for authentication when connecting to the HTTP server.

# **Required Values**

A valid password string.

# **Agent**

## Description

The agent name to pass to the HTTP server. This is usually used to specify the type of client used, for example, browser.

# **Required Values**

String; the default is e\*Gate HTTP e\*Way.

# Content-type

### Description

Specifies the content type.

### **Required Values**

The default is **Content-Type:** application/x-www-form-urlencoded.

### **Additional Information**

Normally, this should not be changed from the default value.

# **Request-content**

### Description

Sets up request content if using the POST method (this parameter is ignored for GET).

### **Required Values**

String (see below).

#### **Additional Information**

The content normally is in the application/x-www-form-urlencoded format of name/value pairs, for example:

p1=seebeyond&p2=snoopy

*Note:* This parameter is optional and may be left blank.

## Accept-type

## Description

Provides the parameters for the Accept Type request header.

## **Required Values**

A string, for example:

accept:text/html,accept:text/plain,accept:text/\*, etc.

*Note:* This parameter is optional and may be left blank.

# 6.6 HTTP Proxy Configuration

The parameters in this section furnish the required HTTP Proxy variables.

## **Use Proxy Server**

### Description

Specifies whether or not to use a Proxy server.

## **Required Values**

Yes or No; the default is No.

If this parameter is set to **Yes** then the e\*Way uses the parameter values in this section to connect through a Proxy server.

If this parameter is set to No, the e\*Way assumes a direct connection.

## **User Name**

#### Description

The user name for authentication when connecting to a Proxy server.

## **Required Values**

A valid username string.

If Use Proxy Server is set to No, this parameter may be left blank.

## **Encrypted Password**

### Description

The password for authentication when connecting to a Proxy server.

#### **Required Values**

A valid password string.

If Use Proxy Server is set to No, this parameter may be left blank.

## Server Address

#### Description

Specifies the proxy server to be used.

### **Required Values**

A proxy server URL, for example:

http://myproxy

If Use Proxy Server is set to No, this parameter may be left blank.

## **Port Number**

## Description

The port number the Proxy server is listening on.

## **Required Values**

A number between 1 and 864,000; the default value is 8080.

# 6.7 HTTP SSL Configuration

The parameters in this section furnish the required variables for an SSL connection via HTTP.

## **Trusted CA Certificated Directory**

## Description

Specifies the directory located on the Repository where all of the CA certificates are located. These certificates are used to verify a trust relationship between you and the CA.

### **Required Values**

A directory string; the default is pkicerts/trustedcas.

## **Use Client Certificate Map**

## Description

Enables or disables the selection of client certificates based on a certificate map.

## **Required Values**

**Yes** or **No**; the default is **No** (disabled).

#### **Additional Information**

A certificate map is a text file that maps a base URL to a client certificate file and client private key file.

## Client Certificate Map File

## Description

Specifies the directory and file name of the text file containing the client certificate map.

#### **Required Values**

A directory string; the default is **pkicerts/client/certmap.txt**.

#### **Additional Information**

The file contains four columns, separated by a '|' bar sign, representing the following information:

- base URL
- logical path and file name of client certificate to use
- logical path and file name of client key to use
- encoding type for certificate & key (ASN or PEM)

## **Example:**

If there is an asterisk (\*) in the first column replacing the base URL, it means *all others*.

If there is a pound sign (#) in the first column, the line is treated as a comment.

Lines in the file are processed from top to bottom and the first base URL match found is the one used.

# 6.8 Siebel Configuration

The parameters in this section furnish the required variables for executing service and logging onto the Siebel Server.

## **SWEExtSource**

### Description

Specifies the service the Siebel Web Engine is going to call. This should match one of the services that is listed under the section [HTTP Services] in the file eai.cfg.

## **Required Values**

A string.

*Note:* This parameter is required, and must **not** be left blank.

## **SWEExtCmd**

#### Description

Specifies the command Siebel Web Engine uses to execute the service.

## **Required Values**

A string; the default is **Execute**.

*Note:* This parameter is required, and must **not** be left blank.

## **User Name**

## Description

Specified the username for authentication when connecting to the Siebel server.

## **Required Values**

A string; the default is **SADMIN**.

## **Encrypted Password**

#### Description

Specified the password for authentication when connecting to the Siebel server.

#### **Required Values**

A valid password string; the default is a null string.

# 6.9 General Settings (MUX)

These General Settings control top level operational parameters for Siebel-to-e\*Gate operation, allowing multiple request/reply connections from an external system, such as a WWW server.

## **Request Reply IP Port**

### Description

This is the IP port number to which the e\*Way listens (binds) for client connections (for Request/Reply behavior). This parameter is required.

### **Required Values**

A number between 1 and 65,536. The default is 26,051.

## **Push IP Port**

### Description

If this parameter is set to a non-zero value, the e\*Way allows an external system to connect and receive unsolicited events (i.e., without submitting a request).

## **Required Values**

A number between 1 and 65,536. The default is 0.

#### **Additional Information**

Any event received by the e\*Way that has zero values for all fields in the 24-byte MUX header is sent to all callers of the Wait.

## Rollback if No Clients on Push Port

#### Description

If set to Yes, the event continually rolls back if there are no push clients connected.

#### **Required Values**

Yes or No. The default is Yes.

## Wait for IQ Ack

#### Description

If this parameter is set to **Yes**, the send client function does **not** return until the event is committed to the IQ.

#### **Required Values**

Yes or No. The default is No.

#### **Additional Information**

This parameter should be set if the data must be committed to the IQ on every transaction before the API returns to the client.

If normal request/reply type transactions are being sent or received, and the data can be recreated at the client, this parameter should not be set.

*Note:* Setting this parameter to **Yes** has a significant negative impact on performance.

# **Chapter 7**

# **API Functions**

This chapter describes the various Monk functions used by the SeeBeyond e\*Way Intelligent Adapter for Siebel EAI.

## 7.1 **Overview**

The Siebel EAI e\*Way's functions fall into the following categories:

- Siebel HTTP Monk Functions on page 118
- Generic e\*Way Functions on page 127
- e\*Gate API Kit Functions on page 134

## 7.2 Siebel HTTP Monk Functions

The current suite of Siebel HTTP Monk functions are:

```
siebel-http-connect on page 119
siebel-http-exchange on page 119
siebel-http-init on page 120
siebel-http-nack on page 121
siebel-http-notify on page 122
siebel-http-outgoing on page 122
siebel-http-process on page 123
siebel-http-shutdown on page 124
siebel-http-startup on page 125
siebel-http-verify on page 125
```

## siebel-http-ack

## Description

Sends a positive acknowledgment to the external system after all Collaborations to which the e\*Way sent data have processed and enqueued that data successfully.

#### Signature

(siebel-http-ack message-string)

#### **Parameters**

| Name           | Туре   | Description                                    |
|----------------|--------|------------------------------------------------|
| message-string | string | The Event for which an acknowledgment is sent. |

#### Returns

### A string:

| String    | Explanation                                                                                                    |
|-----------|----------------------------------------------------------------------------------------------------|
| "" (NULL) | Indicates a successful operation. The e*Way is then able to proceed with the next request.                                          |
| "CONNERR" | Indicates a problem with the connection to the external system. This function is re-executed when the connection is re-established. |

#### **Throws**

None.

## Location

siebel-http-ack.monk

#### See also

Positive Acknowledgment Function on page 104.

## siebel-http-connect

## Description

Establishes a connection to the external system. The connection handle is stored in the Monk variable siebel hCon.

### Signature

```
(siebel-http-connect)
```

#### **Parameters**

None.

#### **Returns**

The string "UP" indicates the connection is established. Anything else indicates no connection.

#### **Throws**

None.

#### Location

siebel-http-connect.monk

### See also

**External Connection Establishment Function** on page 102.

## siebel-http-exchange

### Description

Sends a received event from the external system to e\*Gate. The function expects no input.

#### **Signature**

```
(siebel-http-exchange)
```

#### **Parameters**

#### **Returns**

A string:

| String         | Explanation                                                                                                    |  |  |
|----------------|----------------------------------------------------------------------------------------------------|--|--|
| "" (NULL)      | Indicates successful operation. Nothing is sent to e*Gate.                                                                                                    |  |  |
| message-string | Indicates successful operation, and the Event is sent to $e^*Gate$ .                                                                                          |  |  |
| "CONNERR"      | Indicates a problem with the connection to the external system. When the connection is re-established this function is re-executed with the same input Event. |  |  |

#### **Throws**

None.

#### Location

siebel-http-exchange.monk

#### **Additional Information**

This function is provided to show how a normal HTTP e\*Way exchanges messages with an external system. If you wish to use it to access Siebel EAI you need to write your own business logic using siebel-http-process.

#### See also

**Process Outgoing Message Function** on page 100.

## siebel-http-init

#### Description

Begins the initialization process for the e\*Way. This function loads the **stc\_monkhttp.dll** file and the initialization file, thereby making the function scripts available for future use.

## Signature

```
(siebel-http-init)
```

#### **Parameters**

None.

#### Returns

If a "FAILURE" string is returned, the e\*Way shuts down. Any other return indicates success.

#### **Throws**

#### Location

siebel-http-init.monk

#### **Additional Information**

Within this function, any necessary global variables to be used by the function scripts could be defined. The internal function that loads this file is called once when the e\*Way first starts up.

#### See also

Monk Environment Initialization File on page 99.

## siebel-http-nack

## Description

Sends a negative acknowledgment to the external system when the e\*Way fails to process and queue Events from the external system.

### Signature

(siebel-http-nack message-string)

#### **Parameters**

| Name           | Туре   | Description                                            |
|----------------|--------|--------------------------------------------------------|
| message-string | string | The Event for which a negative acknowledgment is sent. |

#### Returns

## A string:

| String    | Explanation                                                                                                    |  |  |
|-----------|----------------------------------------------------------------------------------------------------|--|--|
| "" (NULL) | Indicates a successful operation.                                                                                                   |  |  |
| "CONNERR" | Indicates a problem with the connection to the external system. This function is re-executed when the connection is re-established. |  |  |

#### **Throws**

None.

## Location

siebel-http-nack.monk

#### See also

Negative Acknowledgment Function on page 104.

## siebel-http-notify

## Description

Notifies the external system that the e\*Way is shutting down.

## Signature

(siebel-http-notify command)

#### **Parameters**

| Name    | Туре   | Description                                                                                        |
|---------|--------|----------------------------------------------------------------------------------------------------|
| command | string | When the e*Way calls this function, it passes the string "SHUTDOWN_NOTIFICATION" as the parameter. |

#### **Returns**

A null string.

#### **Throws**

None.

#### Location

siebel-http-notify.monk

#### See also

**Shutdown Command Notification Function on page 105.** 

## siebel-http-outgoing

## Description

Used for sending a received message from e\*Gate to the external system.

## **Signature**

(siebel-http-outgoing event-string)

#### **Parameters**

| Name         | Туре   | Description                |
|--------------|--------|----------------------------|
| event-string | string | The Event to be processed. |

#### **Returns**

A string:

| String    | Explanation                                                                                                    |
|-----------|----------------------------------------------------------------------------------------------------|
| "" (NULL) | Indicates a successful operation.                                                                                                    |
| "RESEND"  | Causes the Event to be resent immediately.                                                                                                    |
| "CONNERR" | Indicates a problem with the connection to the external system. When the connection is re-established this function is re-executed with the same input Event.                                                                                                    |
| "DATAERR" | Indicates the function had a problem processing data. If the e*Gate journal is enabled, the Event is Journaled and the failed Event count is increased. (The input Event is essentially skipped in this process.) Use the <b>event-send-to-egate</b> function to place bad events in a "bad event" queue. |

#### **Throws**

None.

#### Location

siebel-http-outgoing.monk

#### **Additional Information**

This function is provided to demonstrate how a normal HTTP e\*Way exchanges messages with an external system. If you wish to use it to access Siebel EAI, you need to write your own business logic incorporating **siebel-http-process**.

Two templates are provided with the e\*Way:

- siebel-http-outgoing-insert
- siebel-http-outgoing-delete

#### See also

**Process Outgoing Message Function** on page 100.

## siebel-http-process

## Description

Forwards the Event to Siebel and specifies the HTTP service that should process it.

## Signature

(siebel-http-process hCon pszSWEExtSource pszSWEExtCmd pszUserName pszPassWord pszContent)

#### **Parameters**

| Name            | Туре        | Description                                                                                    |
|-----------------|-------------|------------------------------------------------------------------------------------------------|
| hCon            | Monk object | HTTP connection handle. It holds the connection to the Web server.                             |
| pszSWEExtSource | string      | The name of the Siebel HTTP service. It should match one of the services specified in eai.cfg. |
| pszSWEExtCmd    | string      | The command used to execute the HTTP service.                                                  |
| pszUserName     | string      | The user name used to log onto the Siebel Server.                                              |
| pszPassWord     | string      | The password used to log onto Siebel EAI.                                                      |
| pszContent      | string      | The Siebel XML message that requires processing.                                               |

#### Returns

If the operation has returned data, a string containing the results; otherwise, an empty string.

#### **Throws**

None.

#### Location

siebel-http-process.monk

## siebel-http-shutdown

## Description

Requests that the external connection shut down. Any return value other than "SUCCESS" indicates that the shutdown Event must be delayed. You are then required to execute a **shutdown-request** call from within a Monk function to allow the requested shutdown to continue.

## Signature

(siebel-http-shutdown shutdown-string)

#### **Parameters**

| Name            | Туре   | Description                                                                                       |
|-----------------|--------|---------------------------------------------------------------------------------------------------|
| shutdown-string | string | When the e*Way calls this function, it passes the string "SUSPEND_NOTIFICATION" as the parameter. |

#### Returns

The string "SUCCESS" allows an immediate shutdown to occur. Anything else delays shutdown until the **shutdown-request** is executed successfully.

#### **Throws**

None.

#### Location

siebel-http-shutdown.monk

#### See also

**External Connection Shutdown Function** on page 103.

## siebel-http-startup

## Description

Used for e\*Way-specific function loads; also invokes startup.

### Signature

```
(siebel-http-startup)
```

#### **Parameters**

None.

#### Returns

The string "FAILURE" causes the e\*Way to shut down. Anything else indicates success.

#### **Throws**

None.

#### Location

siebel-http-startup.monk

#### **Additional Information**

This function should be used to initialize the external system before data exchange starts. Any additional variables may be defined here.

#### See also

**Startup Function** on page 100.

## siebel-http-verify

## Description

Used to verify that the connection to the external system is established.

## Signature

```
(siebel-http-verify)
```

#### **Parameters**

#### **Returns**

The string "UP" or "SUCCESS" indicates connection established. Any other value indicates the connection was not established.

## **Throws**

None.

#### Location

siebel-http-verify.monk

## See also

**External Connection Verification Function** on page 103.

# 7.3 Generic e\*Way Functions

The functions described in this section are implemented in the e\*Way Kernel layer and control the e\*Way's most basic operations. They can be used only by the functions defined within the e\*Way's configuration file. None of these functions is available to Collaboration Rules scripts executed by the e\*Way. These functions are located in stcewgenericmonk.exe.

The current set of basic Monk functions is:

```
event-commit-to-egate on page 127
event-rollback-to-egate on page 128
event-send-to-egate on page 128
event-send-to-egate-ignore-shutdown on page 129
event-send-to-egate-no-commit on page 129
get-logical-name on page 130
insert-exchange-data-event on page 130
send-external-up on page 131
send-external-down on page 131
shutdown-request on page 132
start-schedule on page 133
waiting-to-shutdown on page 133
```

## event-commit-to-egate

## Description

Commits the Event sent previously to the e\*Gate system using **event-send-to-egate-no-commit**.

#### **Signature**

```
(event-commit-to-egate string)
```

#### **Parameters**

| Name   | Туре   | Description                               |
|--------|--------|-------------------------------------------|
| string | string | The data to be sent to the e*Gate system. |

#### **Returns**

Boolean true (#t) if the data is committed successfully; otherwise, false (#f).

#### **Throws**

None.

## event-rollback-to-egate

## Description

Rolls back the Event sent previously to the e\*Gate system using **event-send-to-egate-no-commit**, following receipt of a rollback command from the external system.

## Signature

(event-rollback-to-egate string)

#### **Parameters**

| Name   | Туре   | Description                                      |
|--------|--------|--------------------------------------------------|
| string | string | The data to be rolled back to the e*Gate system. |

#### Returns

Boolean true (#t) if the data is rolled back successfully; otherwise, false (#f).

#### **Throws**

None.

## event-send-to-egate

## Description

Sends data that the e\*Way has already received from the external system into the e\*Gate system as an Event.

### **Signature**

(event-send-to-egate string)

#### **Parameters**

| Name   | Туре   | Description                              |
|--------|--------|------------------------------------------|
| string | string | The data to be sent to the e*Gate system |

#### Returns

A Boolean true (#t) if the data is sent successfully; otherwise, a Boolean false (#f).

#### **Throws**

#### Additional information

This function can be called by any e\*Way function when it is necessary to send data to the e\*Gate system in a blocking fashion.

#### See also

event-send-to-egate-ignore-shutdown on page 129 event-send-to-egate-no-commit on page 129

## event-send-to-egate-ignore-shutdown

## Description

Sends data that the e\*Way has already received from the external system into the e\*Gate system as an Event—but ignores any pending shutdown issues.

### **Signature**

(event-send-to-egate-ignore-shutdown string)

#### **Parameters**

| Name   | Туре   | Description                               |
|--------|--------|-------------------------------------------|
| string | string | The data to be sent to the e*Gate system. |

#### **Returns**

Boolean true (#t) if the data is sent successfully; otherwise, false (#f).

#### **Throws**

None.

#### See also

event-send-to-egate on page 128 event-send-to-egate-no-commit on page 129

## event-send-to-egate-no-commit

## Description

Sends data that the e\*Way has received from the external system to the e\*Gate system as an Event—but without Committing, pending confirmation from the external system of correct transmission of the data.

## Signature

(event-send-to-egate-no-commit string)

#### **Parameters**

| Name   | Туре   | Description                               |
|--------|--------|-------------------------------------------|
| string | string | The data to be sent to the e*Gate system. |

#### **Returns**

Boolean true (#t) if the data is sent successfully; otherwise, false (#f).

#### **Throws**

None.

#### See also

```
event-commit-to-egate on page 127
event-rollback-to-egate on page 128
event-send-to-egate on page 128
event-send-to-egate-ignore-shutdown on page 129
```

## get-logical-name

## Description

Returns the logical name of the e\*Way.

## Signature

```
(get-logical-name)
```

#### **Parameters**

None.

### **Returns**

The name of the e\*Way (as defined by the e\*Gate Enterprise Manager).

#### **Throws**

None.

## insert-exchange-data-event

## Description

While the Exchange Data with External Function is still active, this function can be called to initiate a repeat call to it—whether or not data was queued to e\*Gate via the function's return mechanism following the initial call.

#### Signature

```
(insert-exchange-data-event)
```

**Parameters** 

None.

**Returns** 

None.

**Throws** 

None.

#### See also

**Exchange Data Interval** on page 95

Zero Wait Between Successful Exchanges on page 95

## send-external-up

## Description

Informs the e\*Way that the connection to the external system is up.

## Signature

```
(send-external-up)
```

#### **Parameters**

None.

#### Returns

None.

#### **Throws**

None.

## send-external-down

## Description

Informs the e\*Way that the connection to the external system is down.

## Signature

```
(send-external-down)
```

#### **Parameters**

None.

### **Returns**

None.

#### **Throws**

## shutdown-request

## Description

Completes the e\*Gate shutdown procedure that was initiated by the Control Broker but was interrupted by returning a non-null value within the **Shutdown Command Notification Function**. Once this function is called, shutdown proceeds immediately.

### Signature

(shutdown-request)

#### **Parameters**

None.

#### Returns

None.

#### **Throws**

None.

#### **Additional Information**

Once interrupted, the e\*Way's shutdown cannot proceed until this Monk function is called. If you do interrupt an e\*Way shutdown, we recommend that you complete the process in a timely fashion.

## start-schedule

## Description

Requests that the e\*Way execute the **Exchange Data with External Function** specified within the e\*Way's configuration file. Does not affect any defined schedules.

#### **Signature**

(start-schedule)

#### **Parameters**

None.

#### **Returns**

None.

### **Throws**

## stop-schedule

## Description

Requests that the e\*Way halt execution of the Exchange Data with External Function specified within the e\*Way's configuration file. Execution is stopped when the e\*Way concludes any open transaction. Does not effect any defined schedules, and does not halt the e\*Way process itself.

## Signature

```
(stop-schedule)
```

#### **Parameters**

None.

#### Returns

None.

#### **Throws**

None.

## waiting-to-shutdown

## Description

Informs the external application that a shutdown command has been issued.

#### Signature

```
(waiting-to-shutdown)
```

#### **Parameters**

None.

#### **Returns**

Boolean true (#t) if successful; otherwise, false (#f).

#### **Throws**

## 7.4 e\*Gate API Kit Functions

The Siebel EAI (MUX) e\*Way only makes use of selected elements of the e\*Gate API Kit: however, the API Kit executable (stcewipmp.exe) contains several sets of functions that are accessible for your use. For information regarding these functions, please see the e\*Gate API Kit User's Guide.

# Index

#### Configuration) 110 Encrypted Password (Siebel Configuration) 114 Exchange Data Interval 95 Exchange Data with External Function 101 External Connection Establishment Function 102 External Connection Shutdown Function 103 A External Connection Verification Function 103 Forward External Errors 94 Accept-type parameter 109 Journal File Name 93 Additional Path parameter 98 Max Failed Events 93 Agent parameter 108 Max Resends per Message 93 APIs - see Monk functions Monk Environment Initialization File 99 **Application Object Manager 12** Negative Acknowledgment Function 104 Assigning ETDs to Event Types 55 Port Number 111 Autorun 20 Positive Acknowledgment Function 104 Auxiliary Library Directories parameter 99 Process Outgoing Message Function 100 Push IP Port 115 B Request 107 Request Reply IP Port 115 Business Integration Manager (BIM) 12 Request-content 108 **Business Service 12** Resend Timeout 97 Rollback if No Clients on Push Port 115 C Server Address 110 Shutdown Command Notification Function 105 Client Certificate Map File parameter 112 Start Exchange Data Schedule 96 Collaboration 56, 80, 84 Startup Function 100 Rules 56, 84 Stop Exchange Data Schedule 96 Collaboration Rules script 81 SWEExtCmd 114 Collaborations 61 SWEExtSource 114 components, e\*Way 16 Timeout 107 configuration Trusted CA Certificated Directory 112 Communication Setup 95–97 Up Timeout 97 General Settings (HTTP) 93-94 **URL 107** General Settings (MUX) 115-116 Use Client Certificate Map 112 HTTP Configuration 107–109 Use Proxy Server 110 HTTP Proxy Configuration 110-111 User Name (HTTP Proxy) 110 HTTP SSL Configuration 112–113 User Name (HTTP) 108 Monk Configuration 98-106 User Name (Siebel) 114 Siebel Configuration 114 Wait for IQ Ack 115 configuration files, e\*Way Zero Wait Between Successful Exchanges 95 eai.cfg 24 configuration procedures 72 eapps.cfg 24 Content-type parameter 108 stcewipmp.def 16 conventions, writing 9 stcewsiebelhttp.def 16 configuration parameters D Accept-type 109 Additional Path 98

Down Timeout 97

Encrypted Password (HTTP Configuration) 108

Encrypted Password (HTTP Proxy

**DELETE Workflow Template 36** DLL files stc\_ewipmpclnt.dll 16 stc ewipmpcIntperl.dll 16 stc\_monkhttp.dll 16

Auxiliary Library Directories 99

Client Certificate Map File 112

Agent 108

Content-type 108

| stc_xipmpcInt.dll 16                             | F                                                   |
|--------------------------------------------------|-----------------------------------------------------|
| sweiis.dll 26                                    | Forward External Errors parameter 94                |
| Down Timeout parameter 97                        | functions (see also Monk functions)                 |
|                                                  | e*Gate API Kit 134                                  |
| E                                                | Generic 127–133                                     |
|                                                  | Siebel HTTP 118–126                                 |
| e*Gate API Kit Functions 134                     | 51656111111 110 120                                 |
| e*Way                                            |                                                     |
| Components 16                                    | G                                                   |
| configuration procedures 72                      | Generic e*Way Functions 127–133                     |
| creating 70                                      | get-logical-name function 130                       |
| Installation 20                                  | Ser regress runne runnenen 100                      |
| Properties 71                                    |                                                     |
| Schedules 76                                     | I                                                   |
| Startup Options 76                               | INSERT/UPDATE Workflow Template 37                  |
| troubleshooting 80                               | insert-exchange-data-event function 130             |
| User name 76                                     | Installation procedure                              |
| EALYM Convertor 12, 14                           | sample schema 29                                    |
| EAI XML Converter 12, 14                         | InstallShield 20                                    |
| eai.cfg file 24<br>eapps.cfg file 24             | Intelligent Queue (IQ) 57                           |
| Encrypted Password (HTTP Configuration)          | Internet Information Service (IIS) 12, 14           |
| parameter 108                                    | ( , ,                                               |
| Encrypted Password (HTTP Proxy Configuration)    | 1                                                   |
| parameter 110                                    | J                                                   |
| Encrypted Password (Siebel Configuration)        | Journal File Name parameter 93                      |
| parameter 114                                    | 1                                                   |
| Event Type 55                                    |                                                     |
| Event Type Definition (ETD) 53, 55               | L                                                   |
| event-commit-to-egate function 127               | library files                                       |
| event-rollback-to-egate function 128             | stdole2.tlb 19                                      |
| Events 83                                        | stdole32.tlb 19                                     |
| event-send-to-egate function 128                 | Load Path, Monk 98                                  |
| event-send-to-egate-ignore-shutdown function 129 | logging options 78                                  |
| event-send-to-egate-no-commit function 129       |                                                     |
| Exchange Data Interval parameter 95              | A.4                                                 |
| Exchange Data with External Function parameter   | M                                                   |
| 101                                              | Max Failed Events parameter 93                      |
| executable files                                 | Max Resends Per Message parameter 93                |
| stc_form2ssc.exe 16                              | Microsoft Internet Information Service (IIS) 12, 14 |
| stcewgenericmonk.exe 16                          | monitoring thresholds 79                            |
| stcewipmp.exe 16                                 | Monk Configuration                                  |
| stcewmuxipserver.exe 16                          | Load Path 98                                        |
| stcxipmptest.exe 16                              | Specifying File Names 98                            |
| EXECUTE Workflow Template 38                     | Specifying Function Names 98                        |
| External Connection Establishment Function       | Specifying Multiple Directories 98                  |
| parameter 102                                    | Monk Environment Initialization File 99             |
| External Connection Shutdown Function parameter  | Monk functions                                      |
| 103                                              | event-commit-to-egate 127                           |
| External Connection Verification Function        | event-rollback-to-egate 128                         |
| parameter 103                                    | event-send-to-egate 128                             |
|                                                  | event-send-to-egate-ignore-shutdown 129             |
|                                                  | event-send-to-egate-no-commit 129                   |
|                                                  | get-logical-name 130                                |

| insert-exchange-data-event 130                                            | S                                                 |
|---------------------------------------------------------------------------|---------------------------------------------------|
| send-external down 131                                                    | 11                                                |
| send-external-up 131                                                      | sample schema                                     |
| shutdown-request 132                                                      | descriptions 62                                   |
| siebel-http-ack 118                                                       | installation 29                                   |
| siebel-http-connect 119                                                   | Schedules 76                                      |
| siebel-http-exchange 119                                                  | SEND Workflow Template 38                         |
| siebel-http-init 120                                                      | SEND/RECEIVE Workflow Template 39                 |
| siebel-http-nack 121                                                      | send-external down function 131                   |
| siebel-http-notify 122                                                    | send-external-up function 131                     |
| siebel-http-outgoing 122                                                  | Server Address parameter 110                      |
| siebel-http-process 123                                                   | Setting Startup Options or Schedules 76           |
| siebel-http-shutdown 124                                                  | Shutdown Command Notification Function            |
| siebel-http-startup 125                                                   | parameter 105                                     |
| siebel-http-verify 125                                                    | shutdown-request function 132                     |
| start-schedule 132                                                        | Siebel EAI Adapter 13                             |
| stop-schedule 133                                                         | Siebel EAI Toolkit 12                             |
| waiting-to-shutdown 133                                                   | Siebel HTTP Monk Functions 118–126                |
| MUX ASP 14, 27                                                            | Siebel Integration Objects 12                     |
| 1110/11202 1.1/ =/                                                        | Siebel Object Manager 13                          |
|                                                                           | Siebel Web Engine (SWE) 12                        |
| N                                                                         | Siebel Web Server Extension (SWSE) 12, 13, 24, 26 |
| Negative Acknowledgment Function parameter 104                            | siebel-http-ack function (Monk) 118               |
| regulive recknowledgment i diction parameter 101                          | siebel-http-connect function (Monk) 119           |
|                                                                           | siebel-http-exchange function (Monk) 119          |
| P                                                                         | siebel-http-init function (Monk) 120              |
| parameters see configuration parameters                                   | siebel-http-nack function (Monk) 121              |
| parameters - see configuration parameters  Port Number parameter 111      | siebel-http-notify function (Monk) 122            |
| Port Number parameter 111  Positive Asknowledgment Function parameter 104 | siebel-http-outgoing function (Monk) 122          |
| Positive Acknowledgment Function parameter 104                            | siebel-http-process function (Monk) 123           |
| POST Workflow Template 39                                                 | siebel-http-shutdown function (Monk) 124          |
| procedures                                                                | siebel-http-startup function (Monk) 125           |
| configuration 72 installation 20                                          | siebel-http-verify function (Monk) 125            |
|                                                                           | Start Exchange Data Schedule parameter 96         |
| setup 70 Process Outraina Massaga Function parameter 100                  | start-schedule function 132                       |
| Process Outgoing Message Function parameter 100  Properties of Way 71     | Startup Function parameter 100                    |
| Properties, e*Way 71                                                      | Startup Options 76                                |
| publish 80                                                                | stc_ewipmpclnt.dll file 16                        |
| Push IP Port parameter 115                                                | stc_ewipmpcIntperl.dll file 16                    |
|                                                                           | stc_form2ssc.exe file 16                          |
| Q                                                                         | stc_monkhttp.dll file 16                          |
| *                                                                         | stc_xipmpcInt.dll file 16                         |
| QUERY Workflow Template 37                                                | stcewgenericmonk.exe file 16                      |
| Queues 57                                                                 | stcewipmp.def file 16                             |
|                                                                           | stcewipmp.exe file 16                             |
| R                                                                         | stcewmuxipserver.exe file 16                      |
|                                                                           | stcewsiebelhttp.def file 16                       |
| Request parameter 107                                                     | stcxipmptest.exe file 16                          |
| Request Reply IP Port parameter 115                                       | stdole2.tlb file 19                               |
| Request-content parameter 108                                             | stdole32.tlb file 19                              |
| Resend Timeout parameter 97                                               | Stop Exchange Data Schedule parameter 96          |
| Rollback if No Clients on Push Port parameter 115                         | stop-schedule function 133                        |
|                                                                           | subscribe 80                                      |
|                                                                           | SWEExtCmd parameter 114                           |

SWEExtSource parameter 114 sweiis.dll file 26

## T

Timeout parameter 107
Transport Adapters 12
troubleshooting the e\*Way 80
Trusted CA Certificated Directory parameter 112

## U

Up Timeout parameter 97
URL parameter 107
Use Client Certificate Map parameter 112
Use Proxy Server parameter 110
User Name (HTTP Proxy)
parameter 110
User Name (HTTP)
parameter 108
User Name (Siebel)
parameter 114
User name, e\*Way 76

## W

Wait for IQ Ack parameter 115
waiting-to-shutdown function 133
Web server
Microsoft Internet Information Service (IIS) 12,
14
Workflow Process Designer 12
Workflow Templates
DELETE 36
EXECUTE 38
INSERT/UPDATE 37
POST 39
QUERY 37
SEND 38
SEND/RECEIVE 39
writing conventions 9

#### X

XML Converter 13

## Z

Zero Wait Between Successful Exchanges parameter 95